# **[emModbus](http://www.segger.com/emModbus.html)**

CPU independent Modbus stack for embedded applications

User Guide & Reference Manual

Document: UM14001 Software Version: 1.02f Revision: 1 Date: September 24, 2018

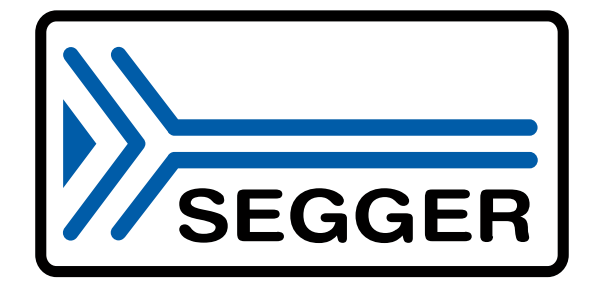

A product of SEGGER Microcontroller GmbH

[www.segger.com](https://www.segger.com)

#### **Disclaimer**

Specifications written in this document are believed to be accurate, but are not guaranteed to be entirely free of error. The information in this manual is subject to change for functional or performance improvements without notice. Please make sure your manual is the latest edition. While the information herein is assumed to be accurate, SEGGER Microcontroller GmbH (SEGGER) assumes no responsibility for any errors or omissions. SEGGER makes and you receive no warranties or conditions, express, implied, statutory or in any communication with you. SEGGER specifically disclaims any implied warranty of merchantability or fitness for a particular purpose.

#### **Copyright notice**

You may not extract portions of this manual or modify the PDF file in any way without the prior written permission of SEGGER. The software described in this document is furnished under a license and may only be used or copied in accordance with the terms of such a license.

© 2014-2018 SEGGER Microcontroller GmbH, Monheim am Rhein / Germany

#### **Trademarks**

Names mentioned in this manual may be trademarks of their respective companies.

Brand and product names are trademarks or registered trademarks of their respective holders.

#### **Contact address**

SEGGER Microcontroller GmbH

Ecolab-Allee 5 D-40789 Monheim am Rhein

Germany

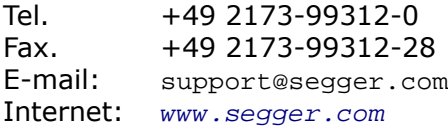

#### **Manual versions**

This manual describes the current software version. If any error occurs, inform us and we will try to assist you as soon as possible. Contact us for further information on topics or routines not yet specified.

Print date: September 24, 2018

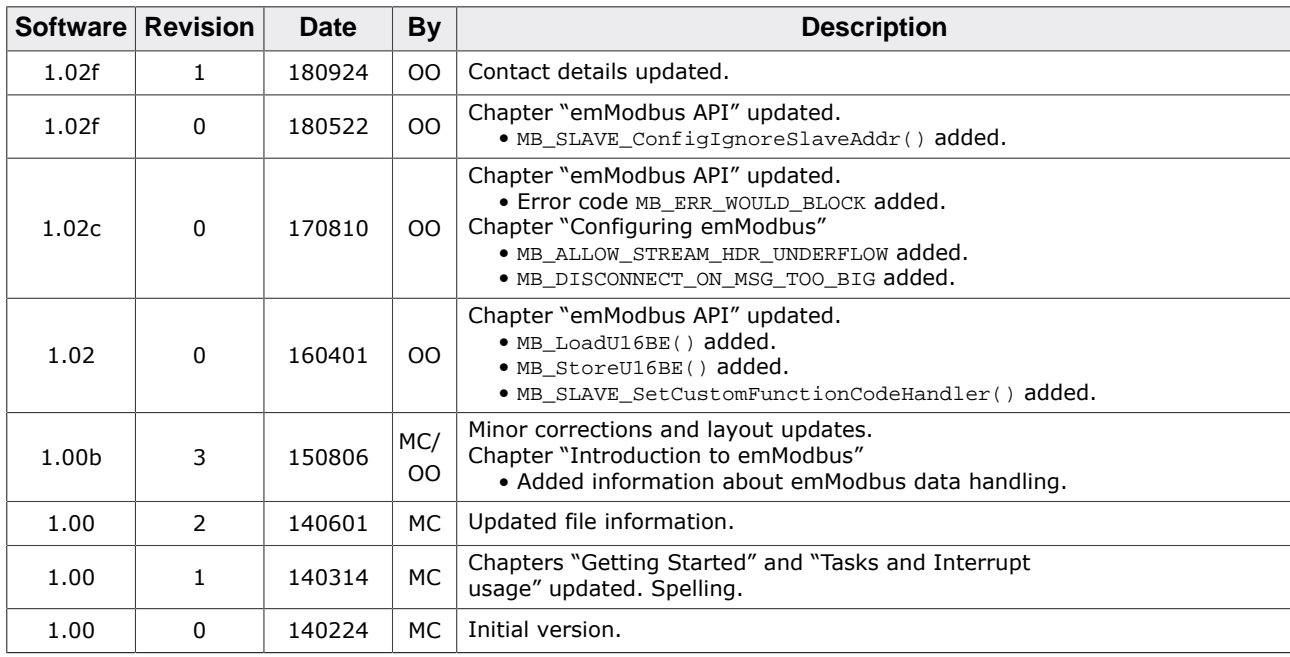

## **About this document**

#### **Assumptions**

This document assumes that you already have a solid knowledge of the following:

- The software tools used for building your application (assembler, linker, C compiler).
- The C programming language.
- The target processor.
- DOS command line.

If you feel that your knowledge of C is not sufficient, we recommend *The C Programming Language* by Kernighan and Richie (ISBN 0--13--1103628), which describes the standard in C programming and, in newer editions, also covers the ANSI C standard.

#### **How to use this manual**

This manual explains all the functions and macros that the product offers. It assumes you have a working knowledge of the C language. Knowledge of assembly programming is not required.

#### **Typographic conventions for syntax**

This manual uses the following typographic conventions:

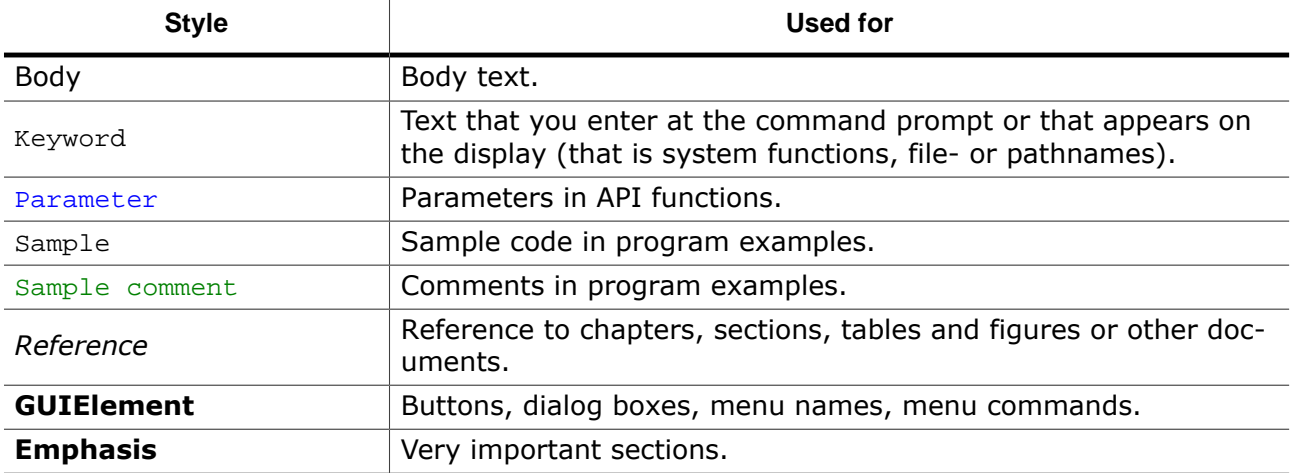

## **Table of contents**

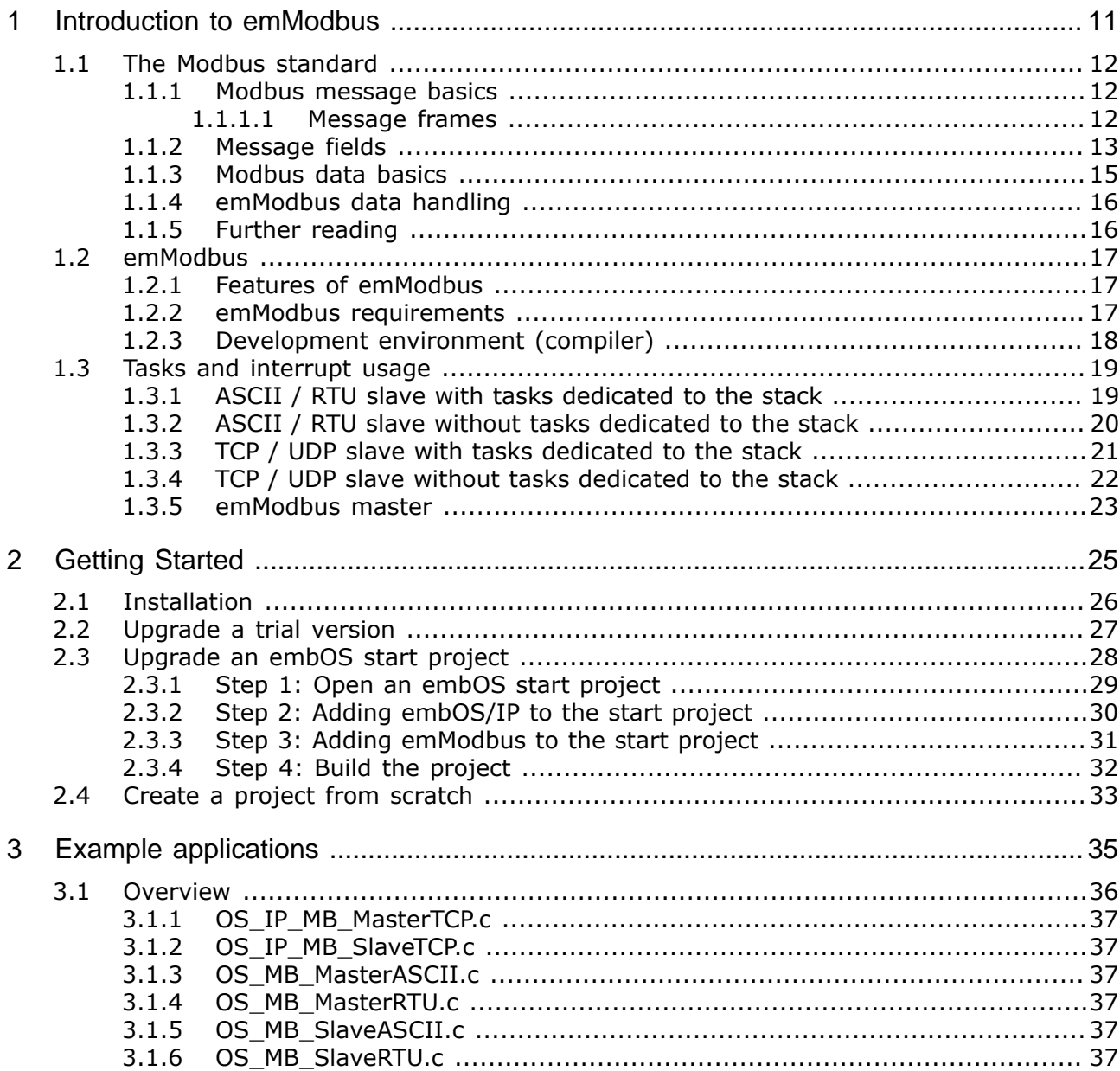

 $\overline{4}$ 

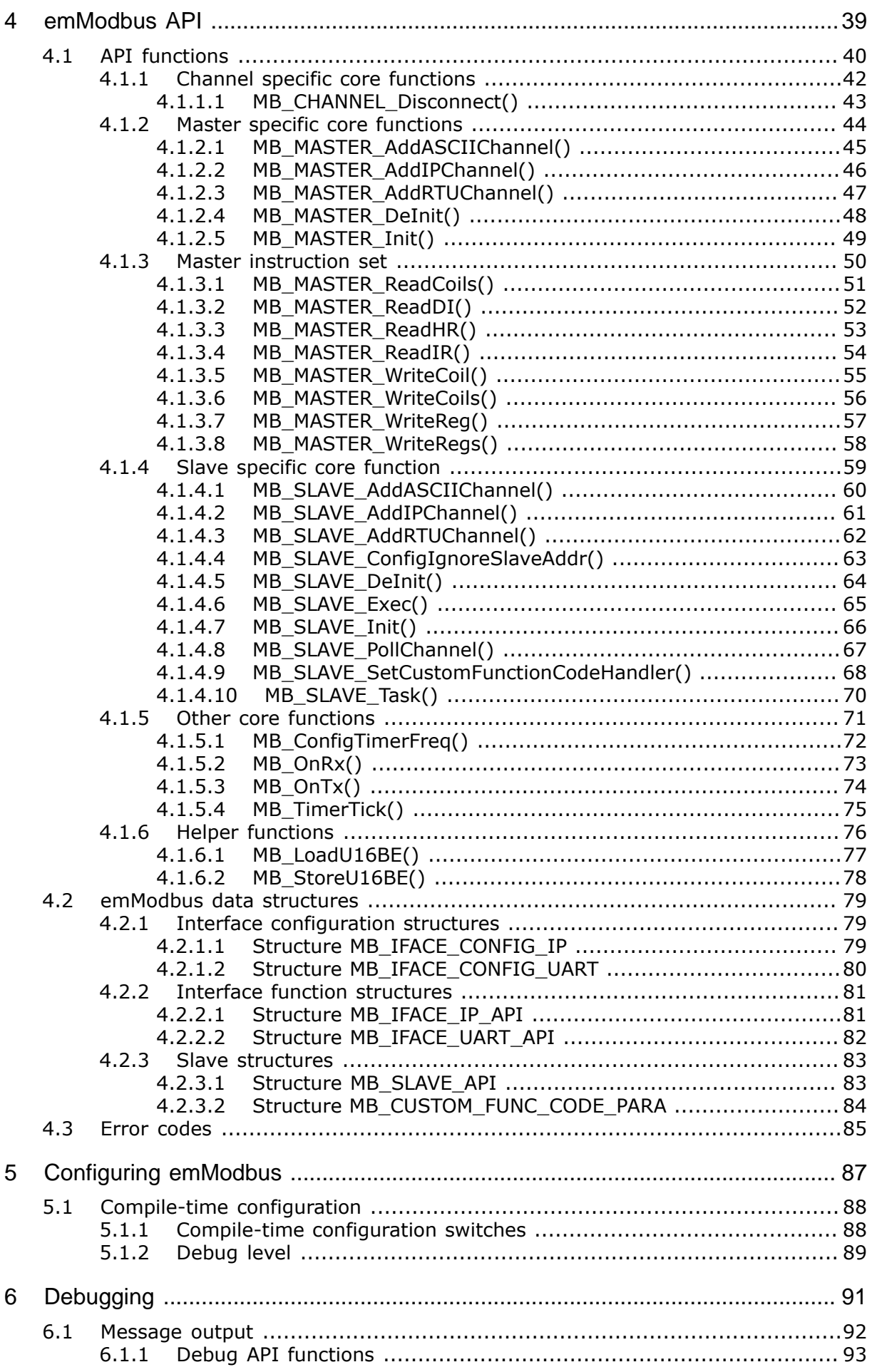

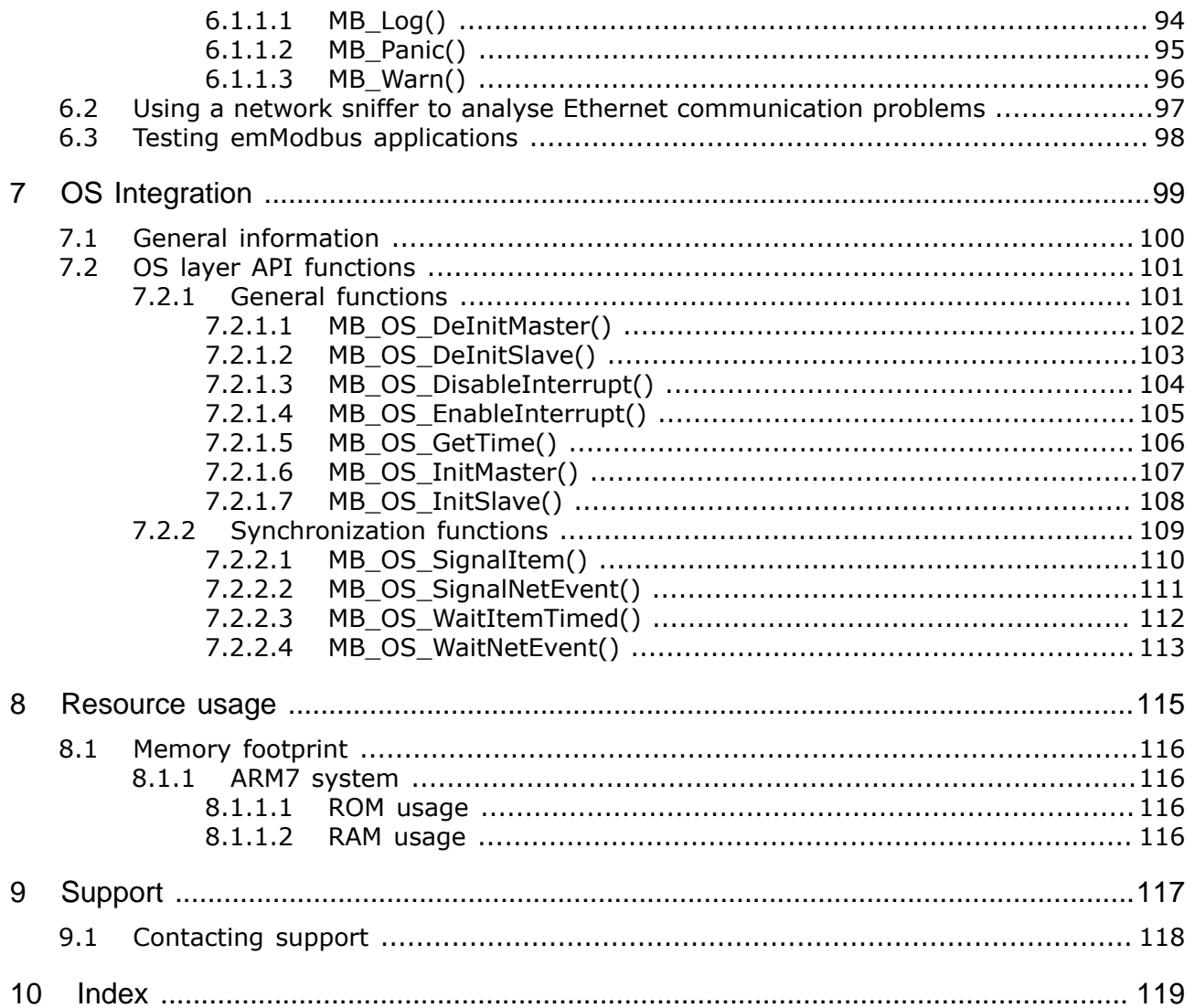

## <span id="page-10-0"></span>**Chapter 1 Introduction to emModbus**

This chapter provides an introduction to emModbus. It explains the basic concept behind em-Modbus and its modules.

## **1.1 The Modbus standard**

<span id="page-11-0"></span>The Modbus protocol was originally published in 1979 by Modicon (which later became Schneider Electric) and has since evolved into a standard communications protocol for industrial electronic devices. In 2004, Schneider transfered rights to the protocol to the Modbus Organization, who now controls the open standard's further development.

## **1.1.1 Modbus message basics**

<span id="page-11-1"></span>The Modbus protocol is an application layer messaging protocol used for communications between devices that are connected to different types of buses or networks.

It uses a master-slave-technique in which one device, the master, initiates transactions (called "queries"). Other devices, the slaves, respond by performing the action requested in the query or by supplying the requested data to the master.

The protocol determines how each device will know its address, how it will recognize a message addressed to it, how it will determine the kind of action to be taken and how it will extract data or any other information contained in the message. It also determines how slaves construct and send reply messages.

### **1.1.1.1 Message frames**

<span id="page-11-2"></span>Several Modbus messaging formats ("frames") exist and are used for different purposes and environments, though many of them are not compliant to the Modbus standard. The standard-compliant frame variants are listed in the following table:

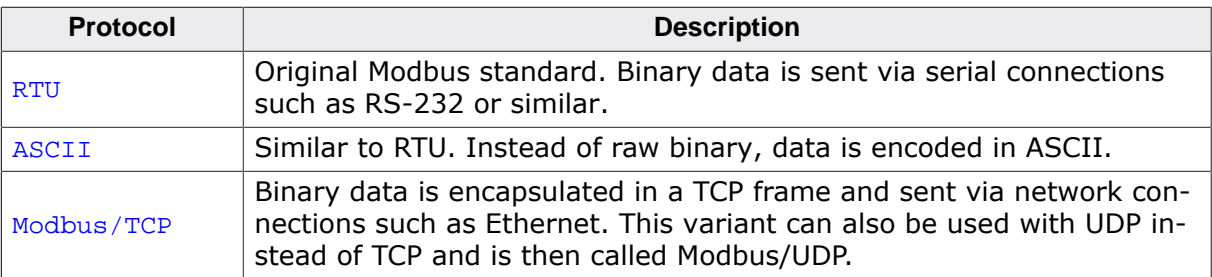

When using ASCII frames or RTU frames via serial connection, parameters such as baud rate and parity bits must be set correctly for all connected devices. When using Modbus/TCP, setting these parameters is not required, but correct IP address and port number are required instead. The standard port number for Modbus/TCP is port 502.

## **1.1.2 Message fields**

<span id="page-12-0"></span>Although the different message frames are each handled differently by the protocol, RTU frames and ACSCII frames each include the same four fields. Field 2 and 3 constitute the Protocol Data Unit (PDU), which is part of Modbus/TCP message frames as well, while all 4 fields together constitute the Application Data Unit (ADU):

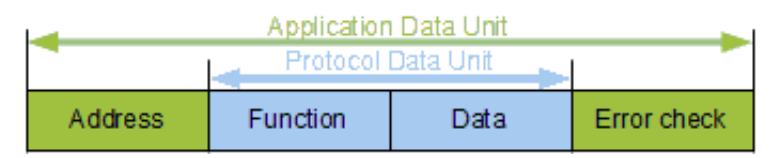

Field 1 includes the address of a slave device, either indicating the slave that is designated to receive the message from its master, or indicating the slave that sent the message towards its master. This address, which is referred to as "unit ID" or "slave address", is a number from 1 to 247 and is uniquely assigned to a single slave device, allowing these devices to listen for messages containing their specific ID. Additionally, ID 0 is used to send broadcasts and ID 255 usually is reserved for communications with a Modbus gateway.

Field 2 includes a function code, which, when sent by a master, indicates the instruction a slave is asked to carry out. When sent by a slave, on the other hand, the function code indicates the instruction the slave is responding to.

Field 3 contains variable amounts of data, e.g. certain data addresses a master wants a slave to read, or the data a slave is reporting towards its master.

In field 4 Modbus messages carry a checksum to allow their respective recipients to determine whether a message has arrived completely.

### **RTU message frames**

When using RTU frames, each byte contained in a message is sent as binary data. The main advantage of this mode is its greater density, allowing better data throughput for the same baud rate when compared to ASCII frames. To indicate the start of an RTU frame, the ADU is preceded by a silent interval of at least 3.5 Byte times, hence the length of that interval depends on the configuration of the devices in use. To indicate the end of a frame, another silent interval of 3.5 Byte times succeeds the ADU. Note that one single interval of silence can, at the same time, indicate the end of one frame and the beginning of another frame. RTU frames use Cyclic Redundancy Checks (CRC).

A complete RTU frame can be depicted as shown below:

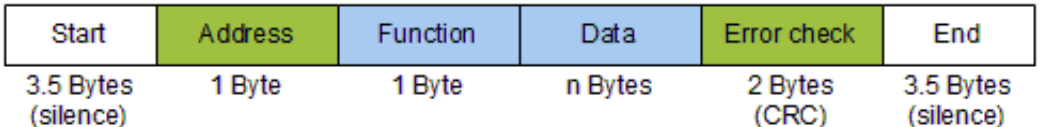

#### **ASCII message frames**

When using ASCII frames, each byte contained in a message is encoded and sent as two ASCII characters. This allows time intervals of up to one second to occur between characters without causing an error. To indicate the start of a frame, the ADU is preceded by a single character, which always is a colon  $(0x3A)$ . To indicate the end of a frame, another two trailing characters succeed the ADU, which always are "Carriage Return" and "Line Feed" ( $0x0D$ and 0x0A, respectively). ASCII frames use Longitudinal Redundancy Checks (LRC).

A complete ASCII frame can be depicted as shown below:

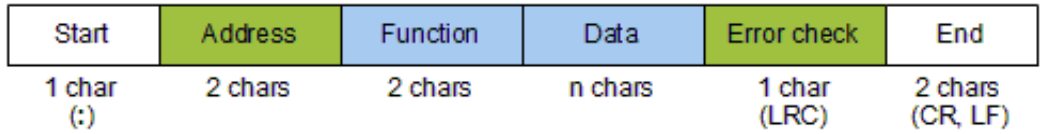

#### **Modbus/TCP message frames**

When using Modbus/TCP frames, an additional header called "Modbus Application Header" precedes the PDU. Its four fields contain the transaction ID, the protocol ID, the length of the following frame and the slave address.

The transaction ID is a number from 0 to 65,535 encoded into two bytes. A master device will increment this number for every request it sends to a slave, while slaves simply echoe the number back to their master. By doing so, the master is able to decide wether messages got lost or delayed in transmission.

The protocol ID is a two-byte value, too, but is always 00 00. The length field consists of two more bytes indicating the length of the remaining message.

Finally the address field contains a unit ID, similar to that included in ASCII frames or RTU frames. But with Modbus/TCP, it does not necessarily serve a purpose, as the IP address is used instead to indicate the message's recipient. However, the unit ID is still part of the message and might be used to decide whether a device forwards a message onto a serial connection, thereby allowing devices without networking capabilities to be used in these environments, too.

A complete Modbus/TCP frame can be depicted as shown below:

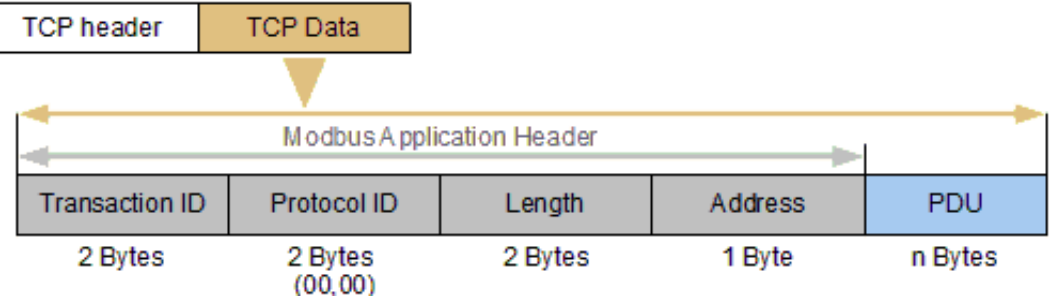

## **1.1.3 Modbus data basics**

<span id="page-14-0"></span>Modbus was specifically designed for usage in supervisory control and data acquisition systems, connecting a supervisory computer with one or several remote terminal units (RTU). Therefore, data types used in Modbus communications have been named according to that implementation. When the Modbus protocol was extended in 1999 to include TCP frames via Ethernet, the data types' names were left unchanged.

Four primary data types are used by Modbus:

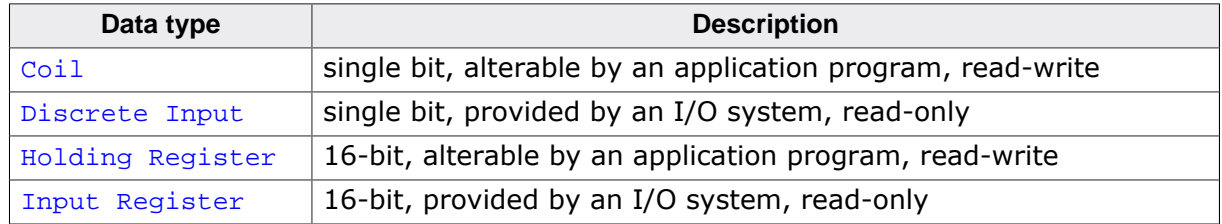

For referencing data, Modbus uses a concept of data tables, which are arrays or blocks of memory used to store data. This data can then be referenced by using data table addresses, represented by simple integer values between 0 and 65,535. While it is fully standard-compliant to implement up to 65,536 addresses for each data type, the number of addresses implemented in a particular device usually is much lower. Therefore, Modbus implementations might even assign specific address ranges of a single table to each type of data. While the Modbus standard itself does not specify distinct address ranges, typical Modbus implementations utilize the following assignments:

- 0xxxx-ranged addresses store coils.
- 1xxxx-ranged addresses store discrete inputs.
- 3xxxx-ranged addresses store input registers.
- 4xxxx-ranged addresses store holding registers.

Modbus uses a big-endian representation for data table addresses as well as for the actual data itself. Therefore, the most significant byte is sent first when a numerical quantity larger than a single byte is transmitted. For example

- $(16-bits)$  0x1234 gets sent as 0x12 0x34, and
- $(32-bits)$  0x12345678 gets sent as 0x12 0x34 0x56 0x78.

In addition to single bit data types (e.g. representing Boolean values) and 16-bit data types (e.g. representing integers), it is also possible to use large data types such as long integers, floating point numbers and strings by splitting them over several addresses. However, the Modbus standard does not stipulate this, hence it is up to the individual user to split and store data accordingly.

## **1.1.4 emModbus data handling**

<span id="page-15-0"></span>While Modbus data is always used in big endian emModbus takes addresses and values to set in registers and values read in host endianess to make your life easier. The data will then be converted by emModbus so you do not have to do it on your own.

This is easy for register accesses which are U16 registers. This means that you can simply use an U16 variable with emModbus for reading/writing a register.

For coils emModbus expects and delivers data as stream of bytes with the bits in each byte treated in LSB order. For a register base addr. of 1000 this means:

- Bit 0 of the first byte means value of coil at addr. 1000.
- Bit 1 of the first byte means value of coil at addr. 1001.
- Bit 7 of the first byte means value of coil at addr. 1007.
- Bit 1 of the second byte means value of coil at addr. 1008.
- Bit 7 of the second byte means value of coil at addr. 1015.

The byte order itself is treated in MSB by emModbus.

## **1.1.5 Further reading**

<span id="page-15-1"></span>This guide explains the usage of the emModbus stack. It describes all functions which are required to build a Modbus application. For a deeper understanding of the official Modbus protocol, please visit:

• Modbus Organization official website:<http://www.modbus.org/>

## **1.2 emModbus**

<span id="page-16-0"></span>emModbus is written in ANSI C and can be used on virtually any CPU. It combines a maximum of performance with a small memory footprint and comes with all features typically required by embedded systems. RAM usage has been kept to a minimum by smart buffer handling.

## **1.2.1 Features of emModbus**

<span id="page-16-1"></span>Features of emModbus include:

- Easy to integrate.
- Low memory footprint.
- ANSI-C code is completely portable and runs on any target.
- Follows the SEGGER coding standards: Efficient and compact, yet easy to read, understand & debug.
- Supports ASCII, RTU and Modbus/TCP (and UDP) protocol.
- Sample applications for all protocols included.
- Kernel abstraction layer: can be used with or without any RTOS.
- Works out-of-the-box with embOS.
- Modbus/TCP can be used with standard socket interface and any TCP/IP stack.
- Works out-of-the-box with embOS/IP.
- Project for executable on PC for Microsoft Visual Studio available.

The following table shows the contents of the emModbus root directory:

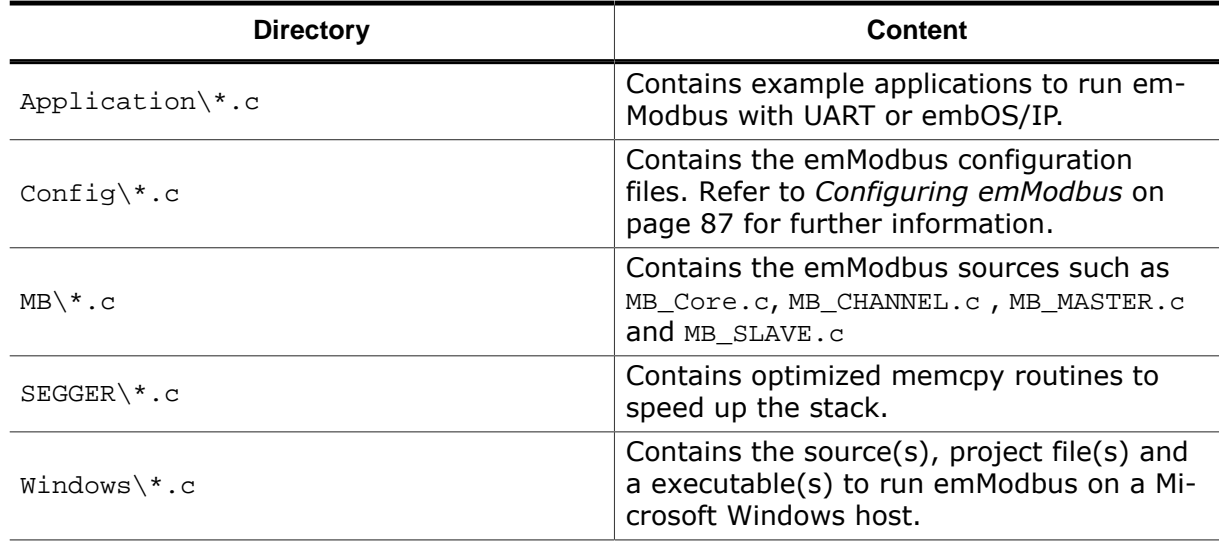

## <span id="page-16-2"></span>**1.2.2 emModbus requirements**

#### **TCP/IP stack**

For usage of Modbus/TCP, emModbus requires a TCP/IP capable stack. emModbus can be used with any TCP/IP stack that supports BSD Standard Sockets. The shipment includes an implementation which uses the socket API of embOS/IP.

#### **Multi tasking**

Although emModbus can be used completely without an RTOS, it is recommended to use emModbus in a multi tasking system, at least when implementing a Modbus master.

## **1.2.3 Development environment (compiler)**

<span id="page-17-0"></span>The CPU used is of no importance; only an ANSI-compliant compiler complying with at least one of the following international standard is required:

- ISO/IEC/ANSI 9899:1990 (C90) with support for C++ style comments (//)
- ISO/IEC 9899:1999 (C99)
- ISO/IEC 14882:1998  $(C++)$

If your compiler has some limitations, let us know and we will inform you if these will be a problem when compiling the software. Any compiler for 16/32/64-bit CPUs or DSPs that we know of can be used; most 8-bit compilers can be used as well.

A C++ compiler is not required, but can be used. The application program can therefore also be programmed in C++ if desired.

## **1.3 Tasks and interrupt usage**

<span id="page-18-0"></span>emModbus can be used in an application in two different ways.

- With tasks dedicated to the stack.
- Without tasks dedicated to the stack.

The following chapters provide information on these ways for both ASCII and RTU frames as well as for Modbus/TCP (or UDP) frames.

### **1.3.1 ASCII / RTU slave with tasks dedicated to the stack**

<span id="page-18-1"></span>To use tasks dedicated to the stack is the simplest way to use emModbus with ASCII and/ or RTU frames. The MB\_SLAVE\_Task handles housekeeping operations and evaluation of incoming frames. The "Store byte" operation is called and performed from within the Interrupt Service Routine, hence no additional task is required.

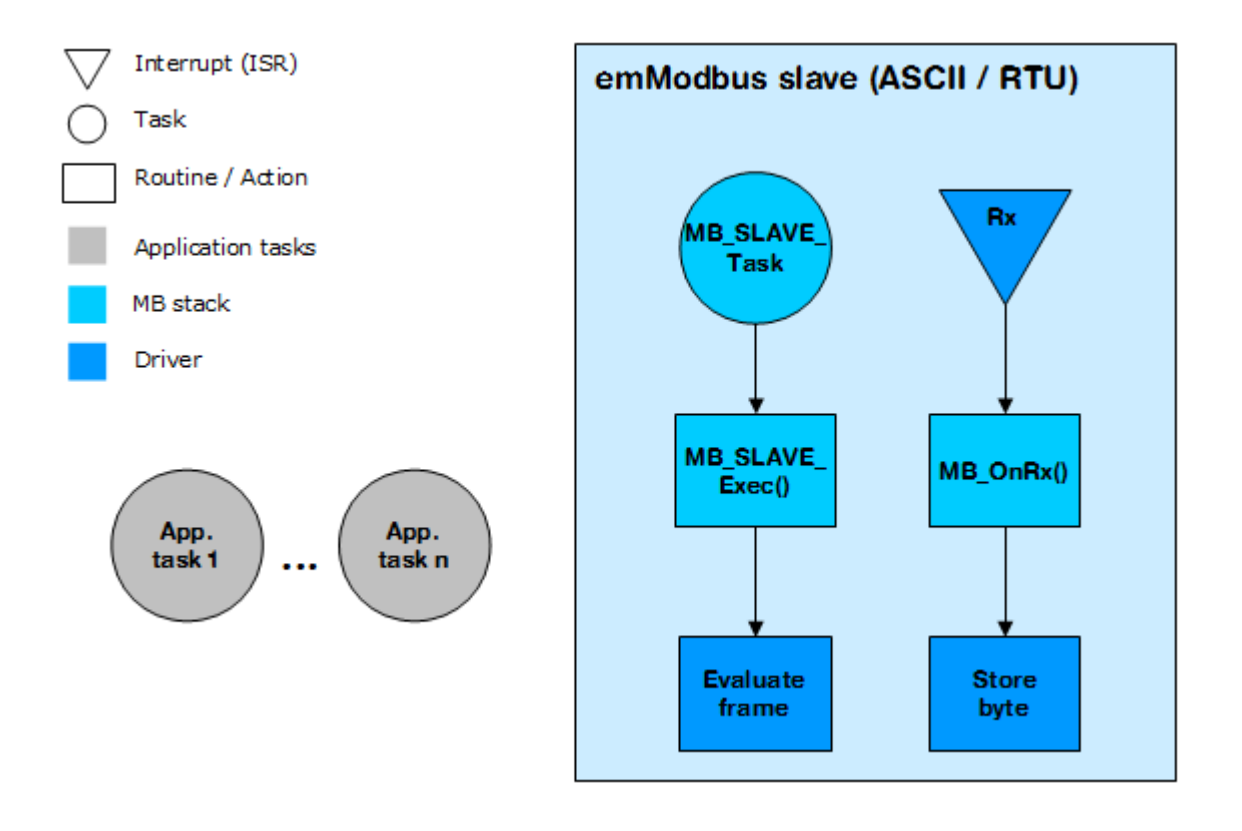

## **1.3.2 ASCII / RTU slave without tasks dedicated to the stack**

<span id="page-19-0"></span>emModbus ASCII and/or RTU frames can also be used without any task dedicated to the stack, if an application task calls [MB\\_SLAVE\\_Exec\(\)](#page-64-0) periodically. The "Store byte" operation is called and performed from within the Interrupt Service Routine.

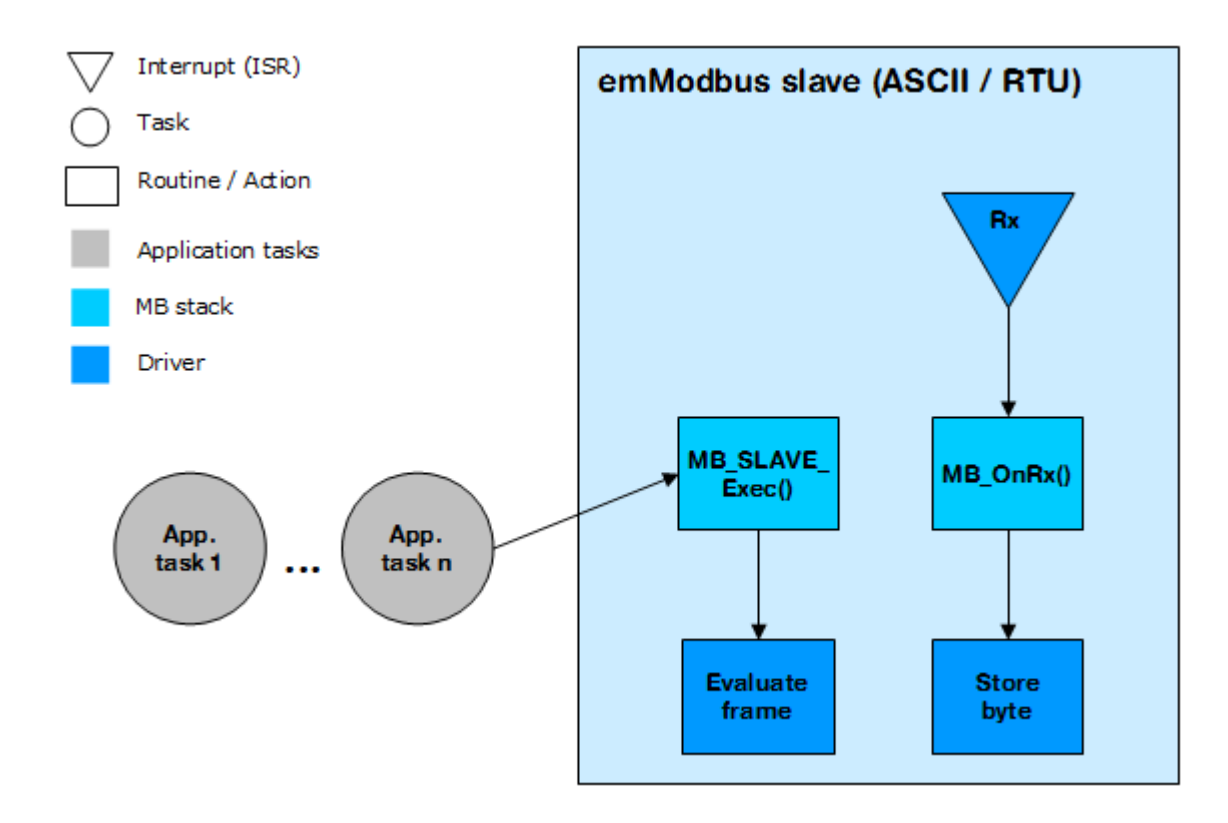

## **1.3.3 TCP / UDP slave with tasks dedicated to the stack**

<span id="page-20-0"></span>To use tasks dedicated to the stack is the simplest way to use emModbus/TCP. The MB\_SLAVE\_Task handles housekeeping operations and evaluation of incoming frames. The "Read frame" operation is called and performed by another task, MB\_SLAVE\_PollChannel, which periodically polls for incoming frames.

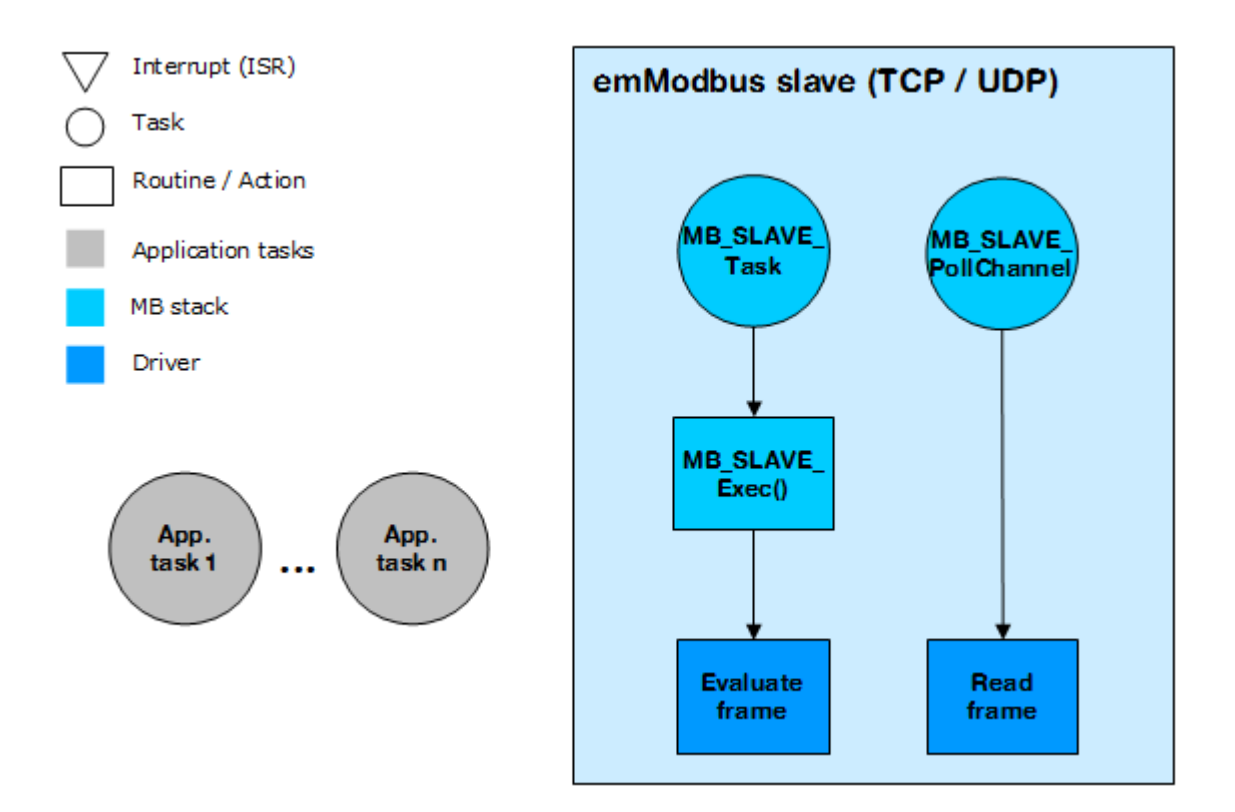

## **1.3.4 TCP / UDP slave without tasks dedicated to the stack**

<span id="page-21-0"></span>emModbus/TCP can also be used without any task dedicated to the stack, if an application task consecutively calls [MB\\_SLAVE\\_PollChannel\(\)](#page-66-0) and [MB\\_SLAVE\\_Exec\(\)](#page-64-0) periodically.

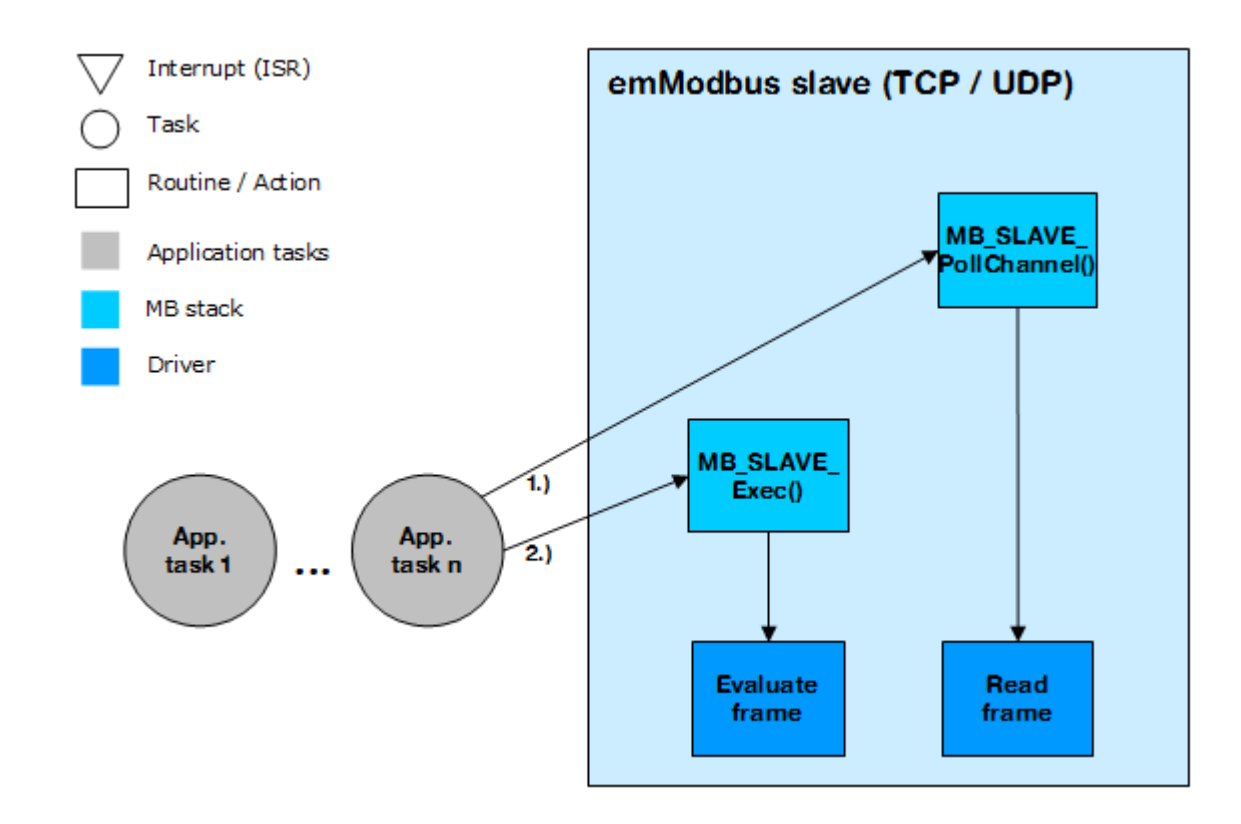

## **1.3.5 emModbus master**

<span id="page-22-0"></span>The emModbus master API is independent of the usage of any real-time operating system. However, by utilizing an RTOS the emModbus interface becomes easier to use and more comfortable to integrate into any desired application.

# <span id="page-24-0"></span>**Chapter 2 Getting Started**

The first step in getting started with emModbus is to compile it for and run it on the target system. This chapter explains how to do this.

In this document the IAR Embedded Workbench® IDE is used for all examples and screenshots, but every other ANSI-C toolchain can be used as well. It is also possible to use makefiles; in this case, "add to the project" translates into "add to the makefile".

## **2.1 Installation**

<span id="page-25-0"></span>emModbus is typically shipped as a .ZIP file in electronic form. In order to install emModbus, extract it to any folder of your choice, preserving the directory structure of the .ZIP file.

To create a running emModbus project, there are three different routes available:

- Upgrade a trial version by adding source code.
- Upgrade an embOS start project.
- Create a project from scratch.

The following example procedures describe each of these routes. They focus on integrating an emModbus slave device using Modbus/TCP frames, but any other emModbus project can be created as well by following the same steps.

emModbus via TCP is optimized for use with embOS/IP, SEGGER's TCP/IP stack. However, emModbus can be used with any other TCP/IP stack as well. Note that when using ASCII frames or RTU frames, the integration of a TCP/IP stack is not required and should be omitted for smaller code size. Similarly, if no real-time operating system is required, the integration of an RTOS should be omitted as well.

## **2.2 Upgrade a trial version**

<span id="page-26-0"></span>Various trial packages for different target hardware are available at SEGGER's website.

Note that not all trial packages currently available contain a trial of emModbus. If you are interested in a specific package that does not contain emModbus yet, feel free to contact us. Including emModbus in a trial package can be completed quickly by our Expert Team. Additionally, trial packages that do not contain embOS/IP do lack an appropriate TCP/IP stack, which is required for Modbus/TCP frames. However, ASCII frames and RTU frames might be used regardless of a TCP/IP stack.

#### **Replace libraries with sources**

After downloading the trial package, extract the project contained in the .ZIP file to any folder of your choice and open the workspace/project file. Copy the source files from the folder MB of your emModbus shipment into the folder MB of your downloaded package, add the files to the project and exclude the trial libraries from the build.

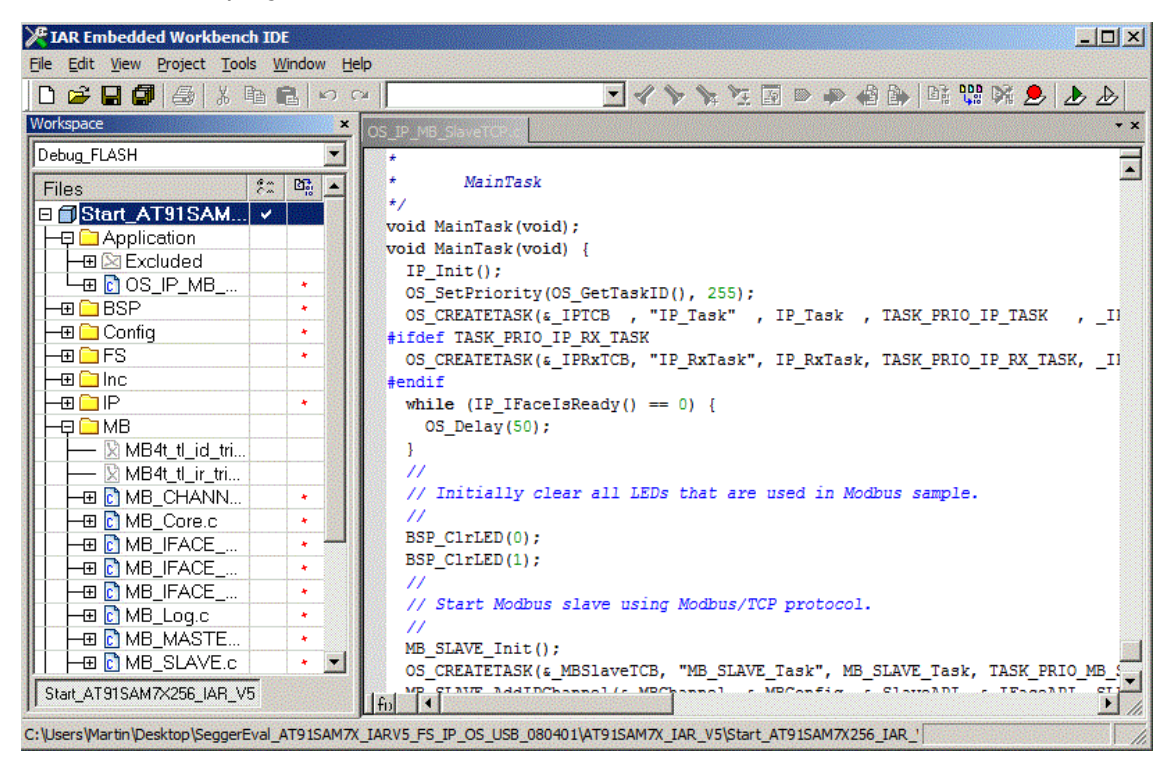

#### **Build the project**

Build the project; it should compile without errors and warnings. If any problem is encountered during the build process, checking the include paths and project configurations is advisable as first step. When building completes, download the output into the designated target and start the application.

#### **Test the project**

We recommend testing emModbus devices by using their respective counterparts, e.g. using a emModbus/TCP master to test an emModbus/TCP slave and vice versa. Alternatively, devices can also be tested with a desktop computer running an appropriate Modbus application.

Refer to *[Testing emModbus applications](#page-97-0)* on page 98 for additional information.

## **2.3 Upgrade an embOS start project**

<span id="page-27-0"></span>Begin with a sample project for embOS, SEGGER's real-time operating system, then include embOS/IP and emModbus into the project.

The emModbus default configuration is preconfigured with valid values, which match the requirements of most applications.

#### **Procedure to follow**

Integration of emModbus is a relatively simple process, which consists of the following steps:

- 1. Open an embOS start project.
- 2. Add embOS/IP to the start project.
- 3. Add emModbus to the start project.
- 4. Build the project.

## **2.3.1 Step 1: Open an embOS start project**

<span id="page-28-0"></span>We recommend that you use one of the supplied embOS start projects for your target system. Compile the project and run it on your target hardware.

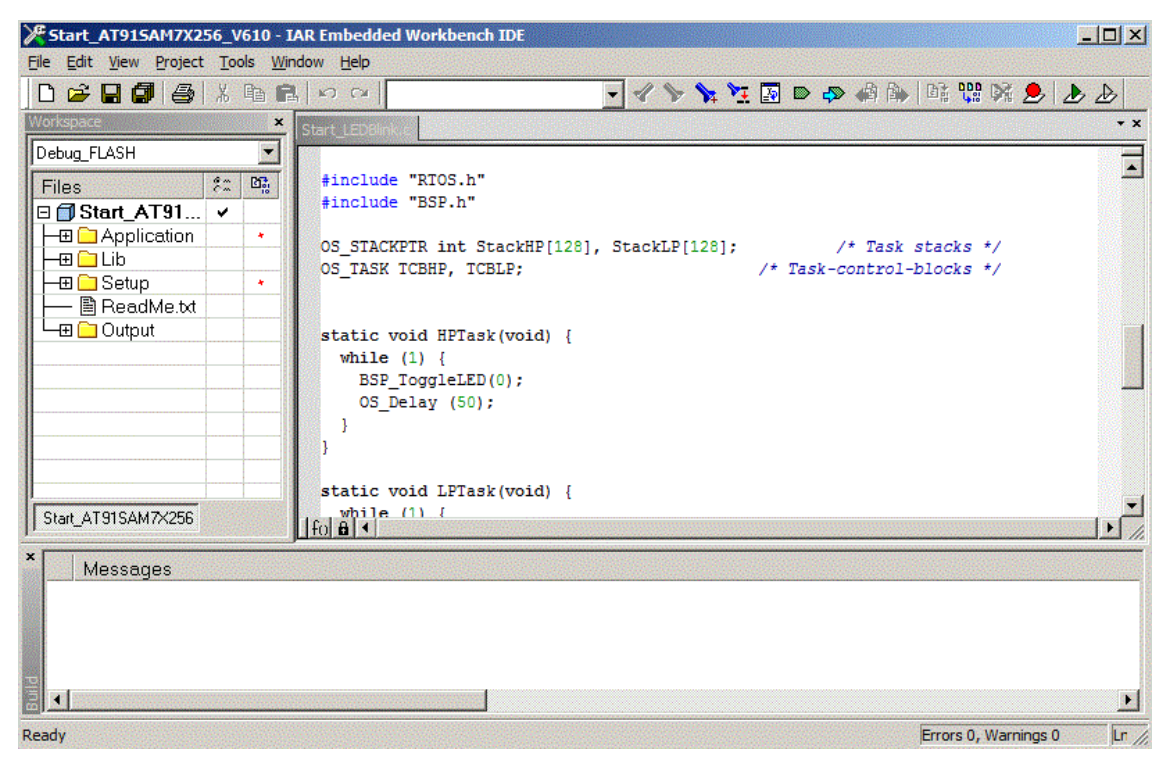

## **2.3.2 Step 2: Adding embOS/IP to the start project**

<span id="page-29-0"></span>Add all source files in the following directories to your project:

- Config
- IP
- SEGGER (optional)

The Config folder includes all configuration files of embOS/IP. The configuration files are preconfigured with valid values that match the requirements of most applications. Add the hardware configuration IP Config <TargetName>.c supplied with the driver shipment.

If your hardware is currently not supported, use the example configuration file and the driver template to write your own driver. The example configuration file and the driver template is located in the Sample folder.

The SEGGER folder is an optional component of the embOS/IP shipment. It contains optimized MCU and/or compiler specific files, for example an optimized memcopy function.

#### **Replace BSP.c and BSP.h of your embOS start project**

Replace the BSP.c source file and the BSP.h header file used in your embOS start project with the one which is supplied with the embOS/IP shipment. Some drivers require a special functions which initializes the network interface of the driver. This function is called BSP\_ETH\_Init(). It is used to enable the ports which are connected to the network hardware. All network interface driver packages include the  $BSP.c$  and  $BSP.h$  files irrespective if the BSP\_ETH\_Init() function is implemented.

### **Configuring the include path**

The include path is the path in which the compiler looks for include files. In cases where the included files (typically header files, .h) do not reside in the same directory as the C file to compile, an include path needs to be set. In order to build the project with all added files, you will need to add the following directories to your include path:

- Config
- Inc
- IP

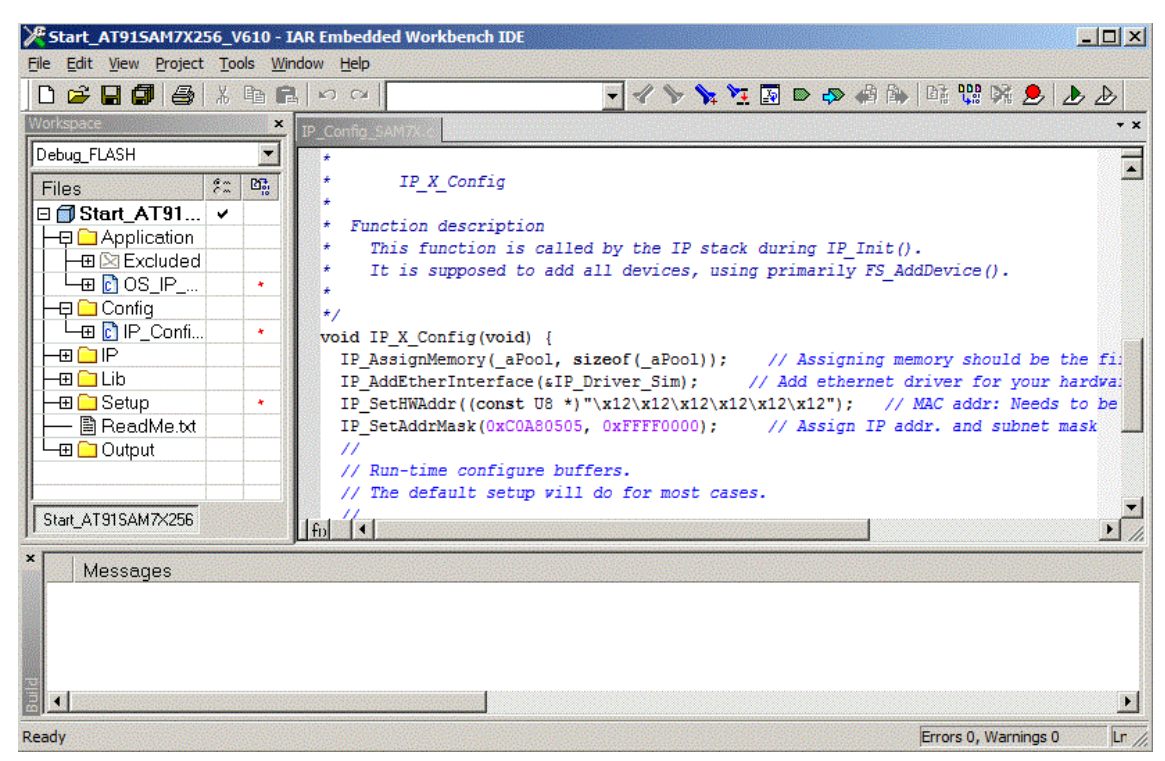

## **2.3.3 Step 3: Adding emModbus to the start project**

<span id="page-30-0"></span>Add all source files in the following directories to your project:

- Config
- MB
- SEGGER (optional)

The Config folder includes all configuration files of emModbus. The configuration files are preconfigured with valid values, which match the requirements of most applications.

#### **Configuring the include path**

The include path is the path in which the compiler looks for include files. In cases where the included files (typically header files, .h) do not reside in the same directory as the C file to compile, an include path needs to be set. In order to build the project with all added files, you will need to add the following directories to your include path:

- Config
- MB

#### **Select the start application**

For quick and easy testing of your emModbus integration, start with the code found in the folder Application. Add one of the applications to your project (for example  $OS\_IP_M-$ B\_SlaveTCP.c).

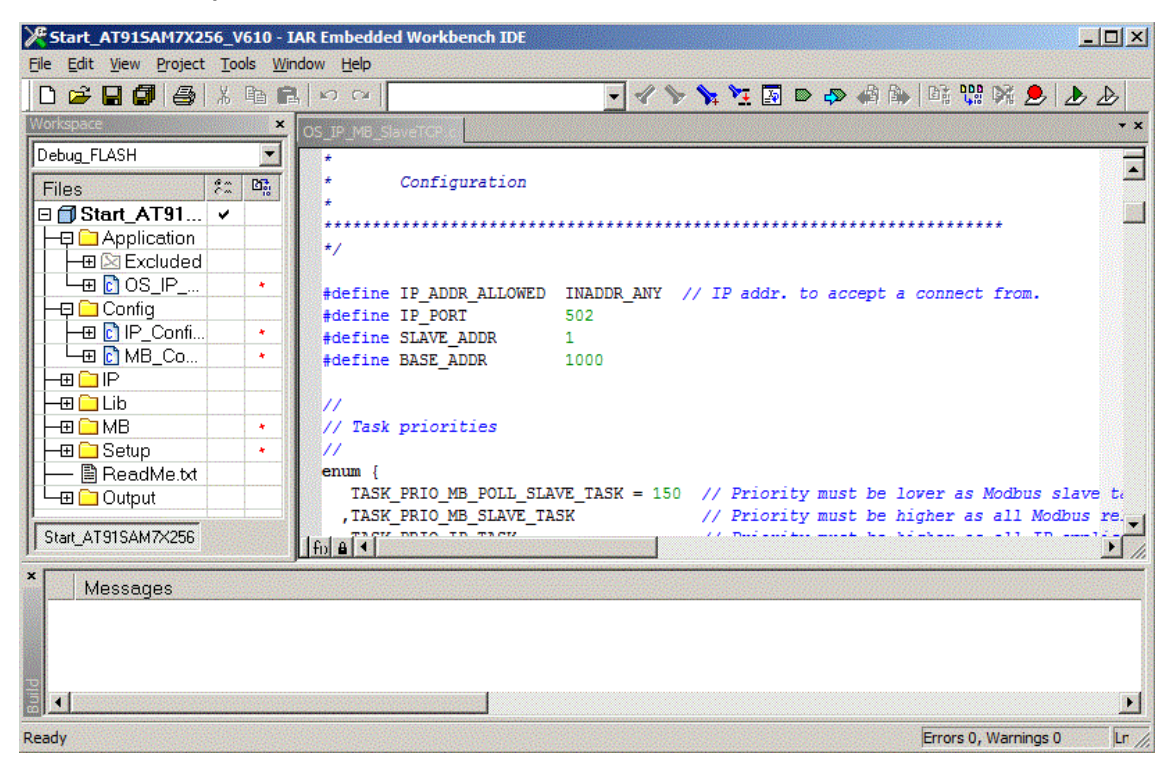

## **2.3.4 Step 4: Build the project**

#### <span id="page-31-0"></span>**Build the project**

Build the project; it should compile without errors and warnings. If any problem is encountered during the build process, checking the include paths and project configurations is advisable as first step. When done building, download the output into the designated target and start the application.

### **Test the project**

We recommend testing emModbus devices by using their respective counterparts, e.g. using a emModbus/TCP master to test an emModbus/TCP slave and vice versa. Alternatively, devices can also be tested with a desktop computer running an appropriate Modbus application.

Refer to *[Testing emModbus applications](#page-97-0)* on page 98 for additional information.

<span id="page-32-0"></span>To create a project from scratch, some steps have to be taken:

- A project or make file has to be created for the specific toolchain.
- The project configurations may need adjustments.
- The hardware routines have to be implemented.
- The path of any required header files has to be set as include path.

To get the target up and running is a lot easier if target hardware drivers are already available. In that case, these drivers can be used.

#### **Creating the project or make file**

The screenshot below gives an idea about a possible project setup:

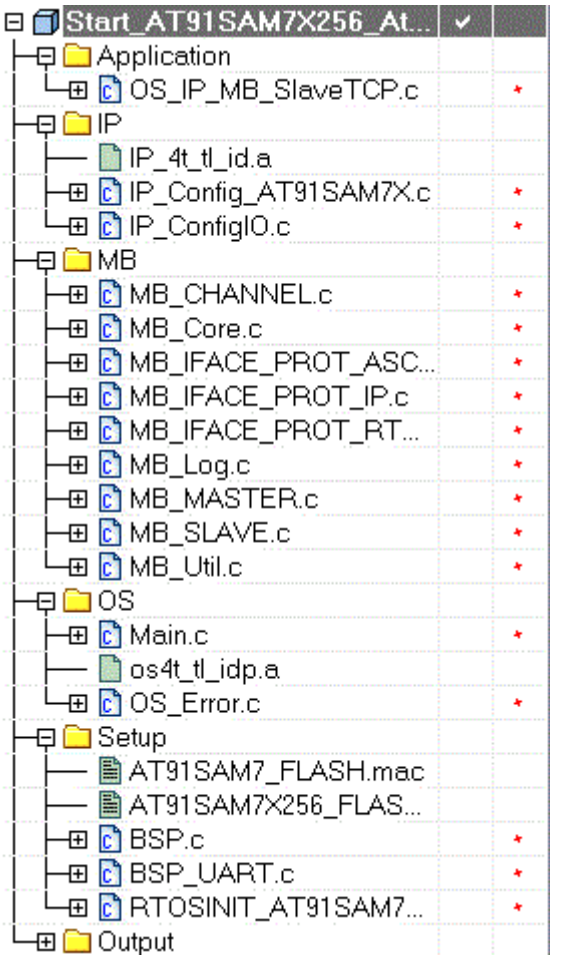

#### **Build the project**

Build the project; it should compile without errors and warnings. If any problem is encountered during the build process, checking the include paths and project configurations is advisable as first step. When done building, download the output into the designated target and start the application.

#### **Test the project**

We recommend testing emModbus devices by using their respective counterparts, e.g. using a emModbus/TCP master to test an emModbus/TCP slave and vice versa. Alternatively, devices can also be tested with a desktop computer running an appropriate Modbus application.

Refer to *[Testing emModbus applications](#page-97-0)* on page 98 for additional information.

# <span id="page-34-0"></span>**Chapter 3 Example applications**

In this chapter, you will find a description of the emModbus example applications that are delivered together with the emModbus shipment.

## **3.1 Overview**

<span id="page-35-0"></span>Example applications for emModbus are supplied in source code in the Application folder. These can be used for testing the correct installation and proper function of the device running emModbus.

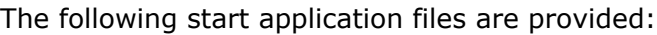

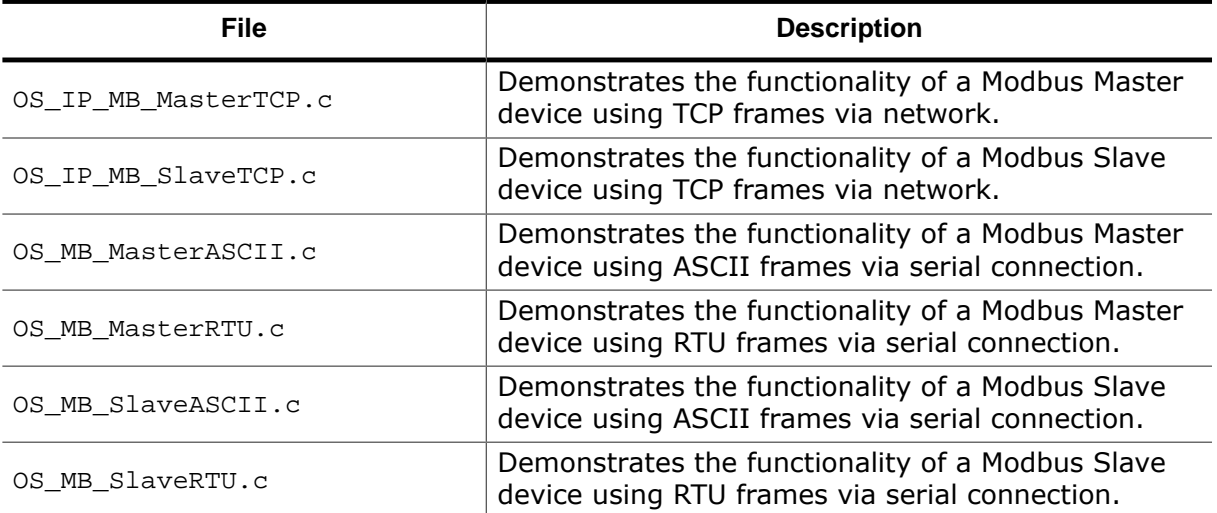
## **3.1.1 OS\_IP\_MB\_MasterTCP.c**

This sample demonstrates emModbus master functionalities using the Modbus/TCP protocol. It opens a channel and tries to establish a TCP connection to a Modbus slave device, which is known to the master by the slave's IP address as defined at the beginning of the file. The master also uses a given port for this connection, which is defined at the beginning of the file (e.g. port 502, the standard port for Modbus communications). When a connection is established, the master repeatedly sends queries to the slave, asking it to perform the function "write coil", and waits for appropriate responses.

## **3.1.2 OS\_IP\_MB\_SlaveTCP.c**

This sample demonstrates emModbus slave functionalities using the Modbus/TCP protocol. It opens a channel and waits for incoming TCP connections on a given port, which is known to the slave as defined at the beginning of the file. When an incoming connection from a Modbus master device has been established, the slave reacts to queries it receives from the master. When ordered to write a coil (like the associated Modbus master sample does), the slave will toggle LEDs to signal its new status.

## **3.1.3 OS\_MB\_MasterASCII.c**

This emModbus sample demonstrates emModbus master functionalities using ASCII frames. It opens a channel and repeatedly sends queries to a Modbus slave device (specified by its slave ID as defined at the beginning of the file), asking it to perform the function "write coil", and waits for appropriate responses.

## **3.1.4 OS\_MB\_MasterRTU.c**

This emModbus sample demonstrates emModbus master functionalities using RTU frames. It opens a channel and repeatedly sends queries to a Modbus slave device (specified by its slave ID as defined at the beginning of the file), asking it to perform the function "write coil", and waits for appropriate responses.

## **3.1.5 OS\_MB\_SlaveASCII.c**

This sample demonstrates emModbus slave functionalities using ASCII frames. It opens a channel and waits for incoming queries from a Modbus master device. When ordered to write a coil (like the associated Modbus master sample does), the slave will toggle LEDs to signal its new status.

## **3.1.6 OS\_MB\_SlaveRTU.c**

This sample demonstrates emModbus slave functionalities using RTU frames. It opens a channel and waits for incoming queries from a Modbus master device. When ordered to write a coil (like the associated Modbus master sample does), the slave will toggle LEDs to signal its new status.

# **Chapter 4 emModbus API**

In this chapter, you will find a description of each emModbus core function.

# **4.1 API functions**

The table below lists the available API functions within their respective categories.

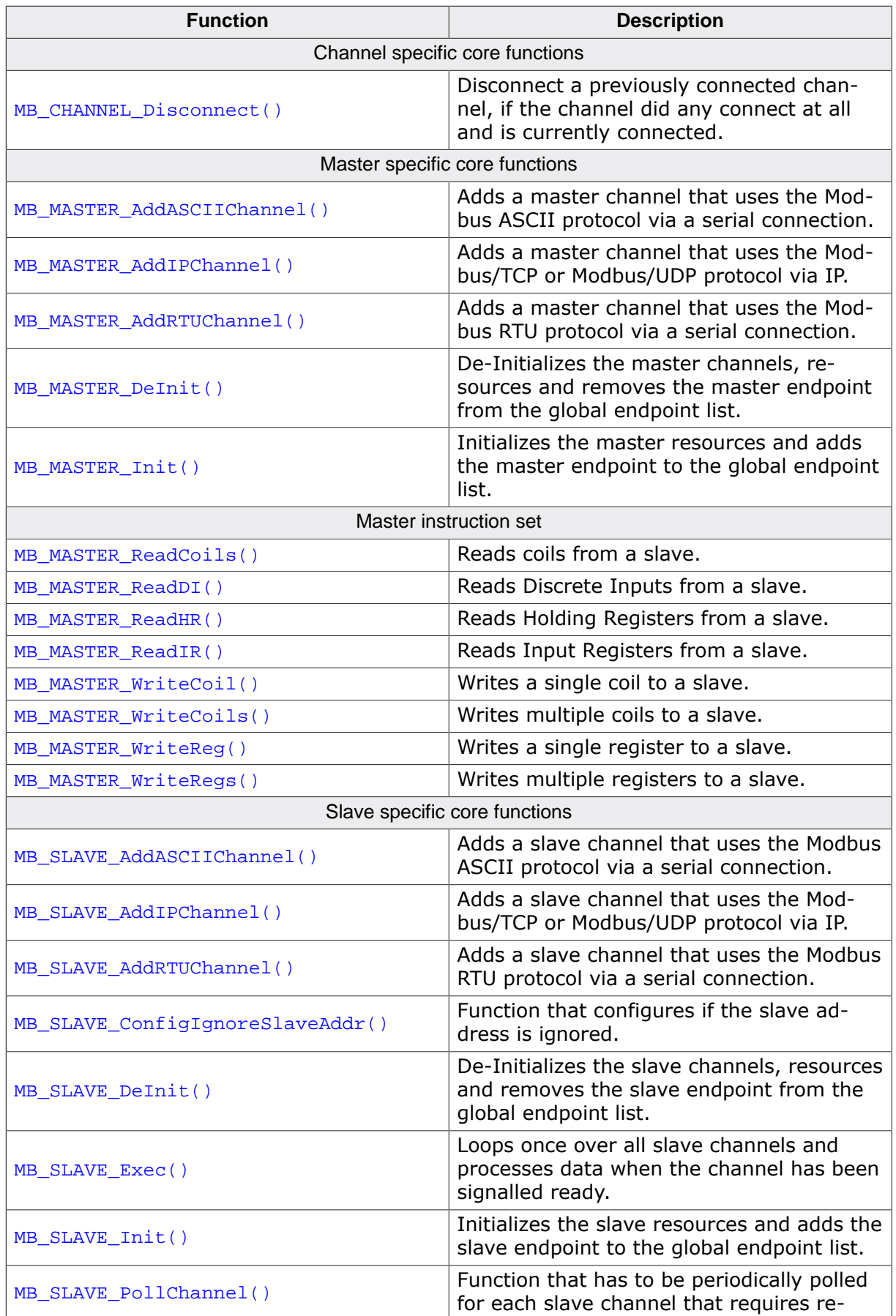

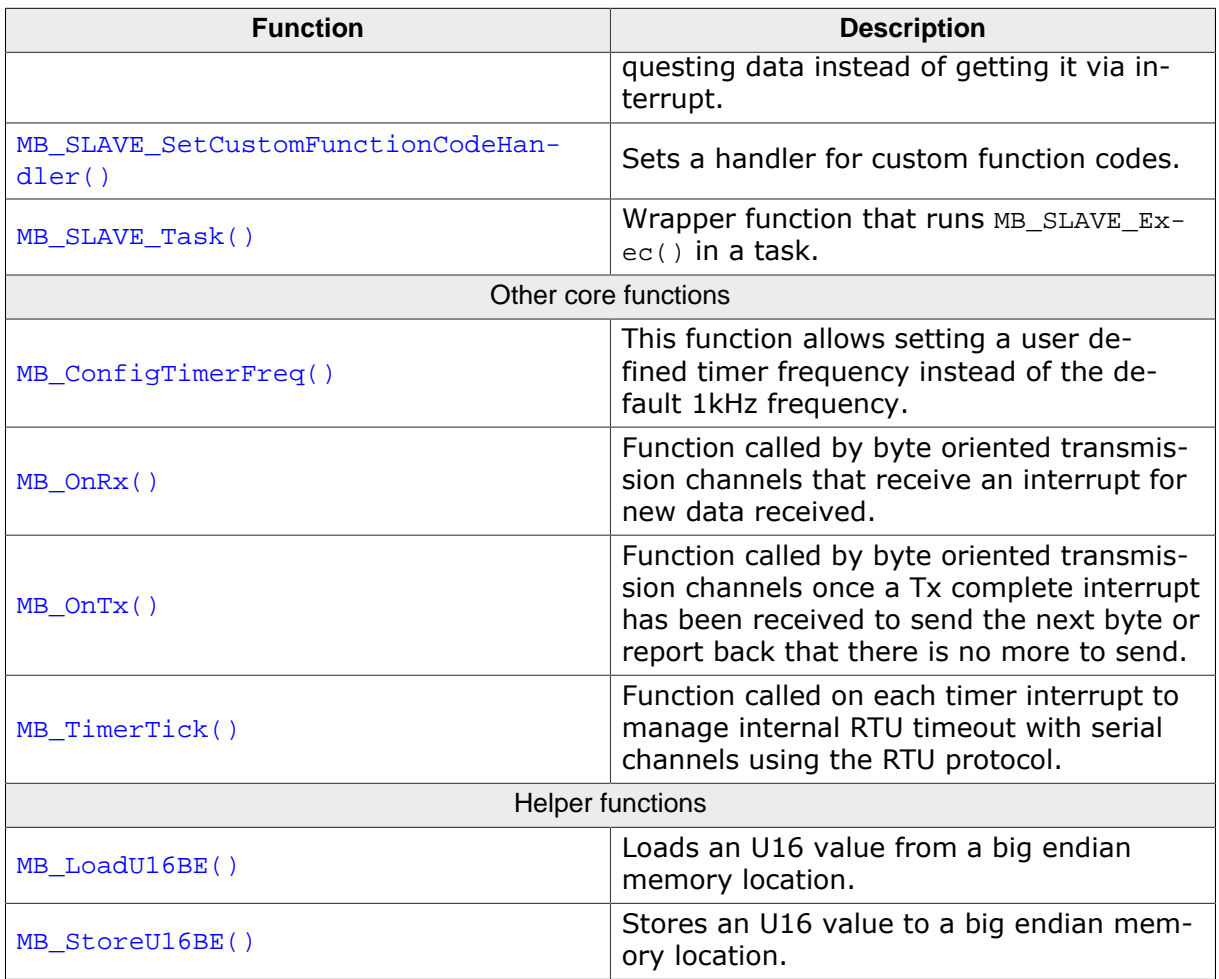

# **4.1.1 Channel specific core functions**

## **4.1.1.1 MB\_CHANNEL\_Disconnect()**

#### <span id="page-42-0"></span>**Description**

Disconnect a previously connected channel, if the channel did any connect at all and is currently connected.

#### **Prototype**

void [MB\\_CHANNEL\\_Disconnect\(](#page-42-0)MB\_CHANNEL \* pChannel);

#### **Parameters**

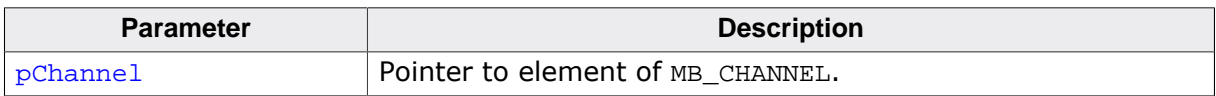

# **4.1.2 Master specific core functions**

## **4.1.2.1 MB\_MASTER\_AddASCIIChannel()**

#### <span id="page-44-0"></span>**Description**

Adds a master channel that uses the Modbus ASCII protocol via a serial connection.

#### **Prototype**

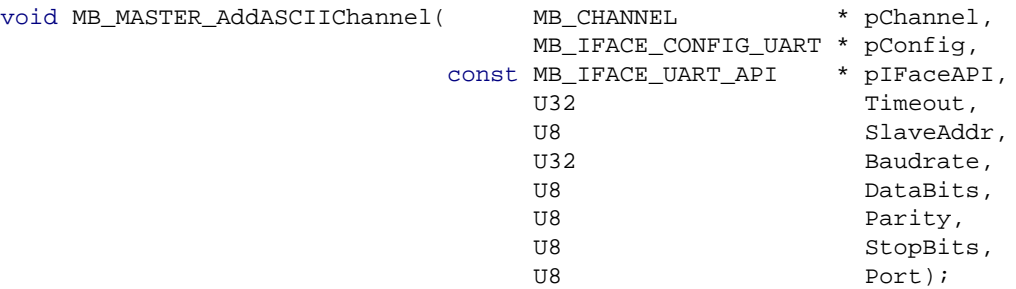

#### **Parameters**

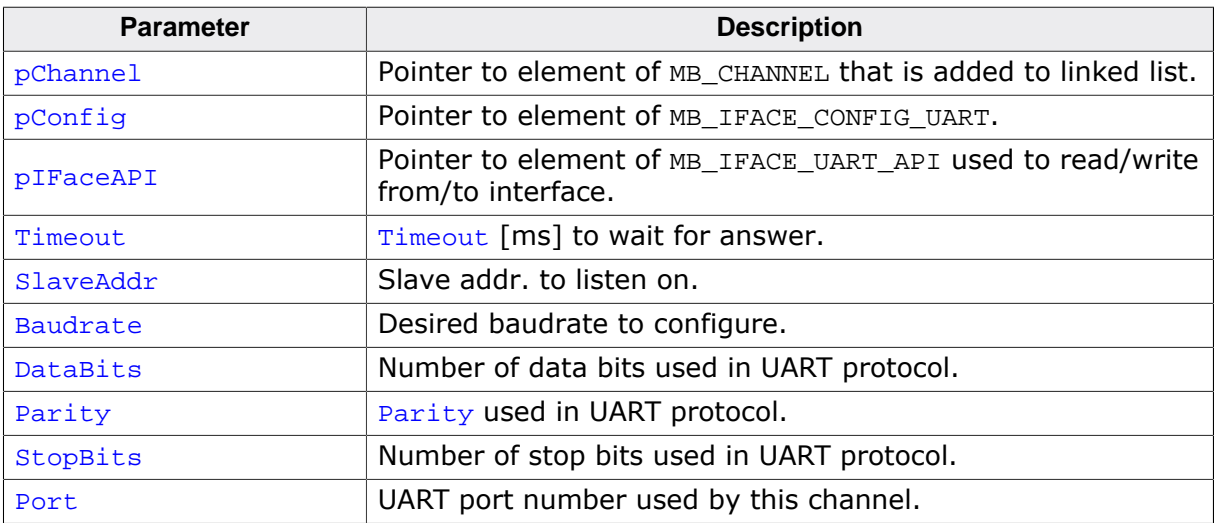

```
//
// Static declarations
//
static MB_CHANNEL _MBChannel;
static MB_IFACE_CONFIG_UART _MBConfig;
static const MB_IFACE_UART_API _IFaceAPI = {
 _SendByte, _Init, _DeInit, NULL, NULL, NULL, NULL, NULL, NULL
};
//
// Code running in its own task
//
static void _MasterTask(void) {
 MB_MASTER_Init(); // Init master
 MB_MASTER_AddASCIIChannel(&_MBChannel, &_MBConfig, &_IFaceAPI, 3000, 1,
            38400, 8, 0, 1, 0); // Add master channel
 do { ... } \qquad // e.g. master/slave communications
}
```
## **4.1.2.2 MB\_MASTER\_AddIPChannel()**

#### <span id="page-45-0"></span>**Description**

Adds a master channel that uses the Modbus/TCP or Modbus/UDP protocol via IP.

#### **Prototype**

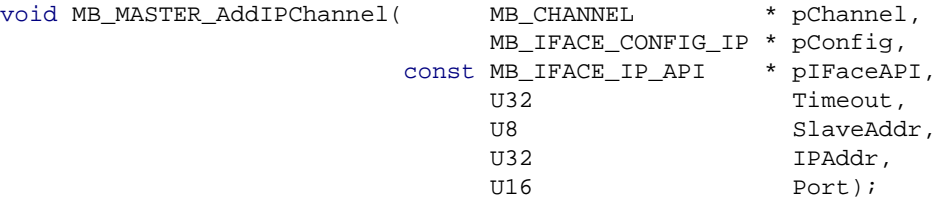

#### **Parameters**

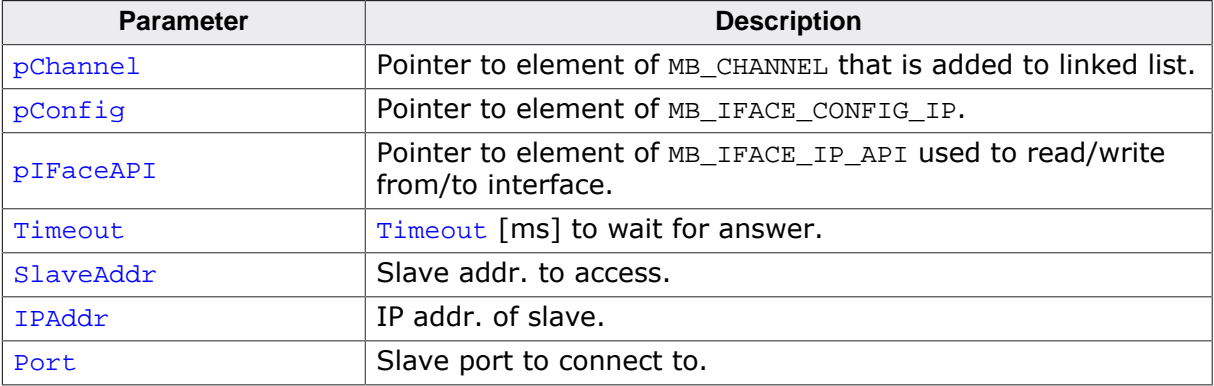

```
//
// Static declarations
//
static MB_CHANNEL __ MBChannel;
static MB_IFACE_CONFIG_IP _MBConfig;
static const MB_IFACE_IP_API _IFaceAPI = {
  NULL, NULL, NULL, _Send, _Recv, _Connect, _Disconnect, NULL, NULL
};
//
// Code running in its own task
//
static void _MasterTask(void) {
 MB_MASTER_Init(); \frac{1}{\sqrt{}} // Init master
  MB_MASTER_AddIPChannel(&_MBChannel, &_MBConfig, &_IFaceAPI, 3000, 1,
 IP_BYTES2ADDR(192,168,1,80), 502); // Add master channel<br>do {...} // e.g. master/slave c
                                              // e.g. master/slave communications
}
```
## **4.1.2.3 MB\_MASTER\_AddRTUChannel()**

#### <span id="page-46-0"></span>**Description**

Adds a master channel that uses the Modbus RTU protocol via a serial connection.

#### **Prototype**

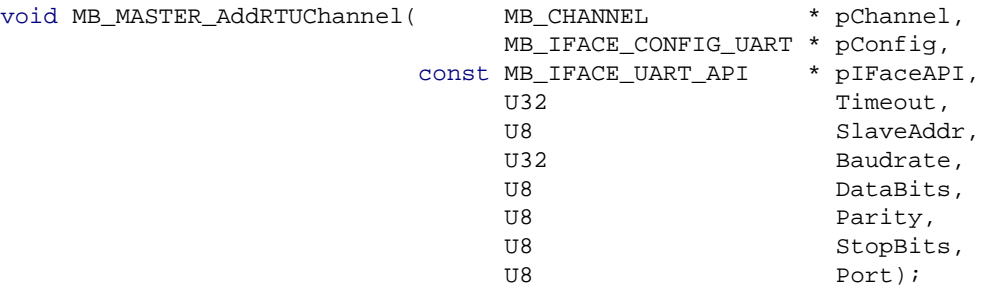

#### **Parameters**

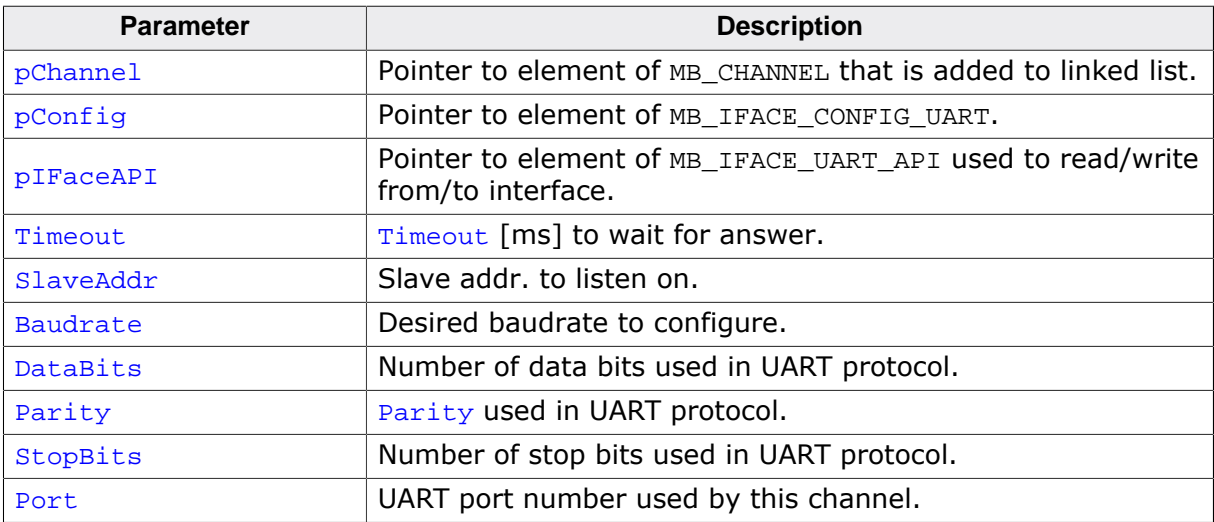

```
//
// Static declarations
//
static MB_CHANNEL _MBChannel;
static MB_IFACE_CONFIG_UART _MBConfig;
static const MB_IFACE_UART_API _IFaceAPI = {
 _SendByte, _Init, _DeInit, NULL, NULL, NULL, NULL, _InitTimer, _DeInitTimer
};
//
// Code running in its own task
//
static void _MasterTask(void) {
 MB_MASTER_Init(); // Init master
 MB_MASTER_AddRTUChannel(&_MBChannel, &_MBConfig, &_IFaceAPI, 3000, 1,
            38400, 8, 0, 1, 0); // Add master channel
 do { ... } \qquad // e.g. master/slave communications
}
```
## **4.1.2.4 MB\_MASTER\_DeInit()**

#### <span id="page-47-0"></span>**Description**

De-Initializes the master channels, resources and removes the master endpoint from the global endpoint list.

#### **Prototype**

void [MB\\_MASTER\\_DeInit](#page-47-0)(void);

## **4.1.2.5 MB\_MASTER\_Init()**

#### <span id="page-48-0"></span>**Description**

Initializes the master resources and adds the master endpoint to the global endpoint list.

#### **Prototype**

void [MB\\_MASTER\\_Init\(](#page-48-0)void);

# **4.1.3 Master instruction set**

## **4.1.3.1 MB\_MASTER\_ReadCoils()**

#### <span id="page-50-0"></span>**Description**

Reads coils from a slave.

#### **Prototype**

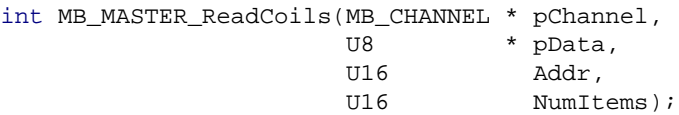

#### **Parameters**

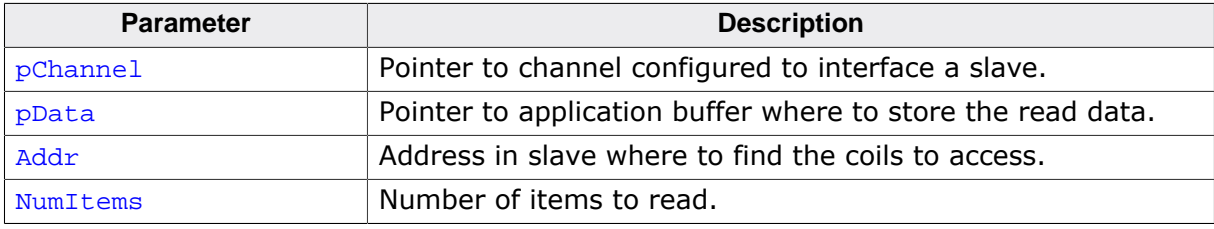

#### **Return value**

< 0 Error.  $= 0$  O.K.

```
//
.,<br>// Static declarations<br>//
//
static int _Result;
static MB_CHANNEL _MBChannel;
static U8 _Data;
//
// Code running in its own task
//
static void _MasterTask(void) {
 MB_MASTER_Init();<br>MB_MASTER_AddASCIIChannel( ... );                // Add master channel
 mb_MASTER_AddASCIIChannel( ... );
\_\text{Data} = 0;
 _Result = MB_MASTER_ReadCoils(&_MBChannel, &_Data, 1000, 2); // Read Coils
}
```
## **4.1.3.2 MB\_MASTER\_ReadDI()**

#### <span id="page-51-0"></span>**Description**

Reads Discrete Inputs from a slave.

#### **Prototype**

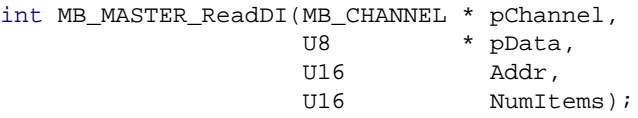

#### **Parameters**

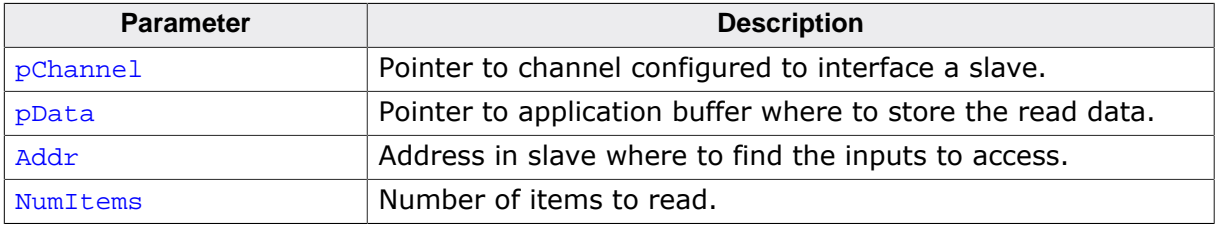

#### **Return value**

< 0 Error.  $= 0$  O.K.

```
//
// Static declarations
//
static int _Result;
static MB_CHANNEL _MBChannel;
static U16 _aData[2];
//
// Code running in its own task
//
static void _MasterTask(void) {<br>MB_MASTER_Init();
 MB_MASTER_Init(); // Init master
 MB_MASTER_AddASCIIChannel( ... ); // Add master channel
 _Result = MB_MASTER_ReadDI(&_MBChannel,&_aData[0],1000,2); // Read Discrete Input
}
```
## **4.1.3.3 MB\_MASTER\_ReadHR()**

#### <span id="page-52-0"></span>**Description**

Reads Holding Registers from a slave.

#### **Prototype**

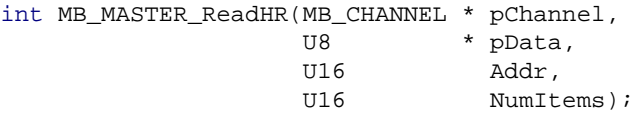

#### **Parameters**

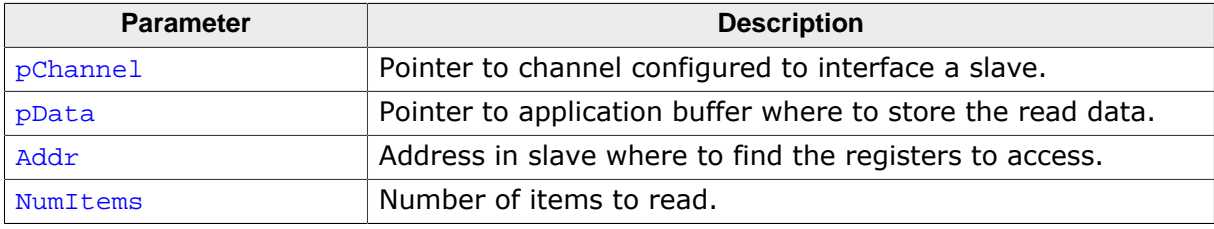

#### **Return value**

< 0 Error.  $= 0$  O.K.

```
//
.,<br>// Static declarations<br>//
//
static int _Result;
static MB_CHANNEL _MBChannel;
static U16 _aData[2];
//
// Code running in its own task
//
static void _MasterTask(void) {<br>MB_MASTER_Init();
 MB_MASTER_Init(); // Init master
 MB_MASTER_AddASCIIChannel( ... ); // Add master channel
 _Result = MB_MASTER_ReadHR(&_MBChannel,&_aData[0],1000,2); // Read Holding Register
}
```
## **4.1.3.4 MB\_MASTER\_ReadIR()**

#### <span id="page-53-0"></span>**Description**

Reads Input Registers from a slave.

#### **Prototype**

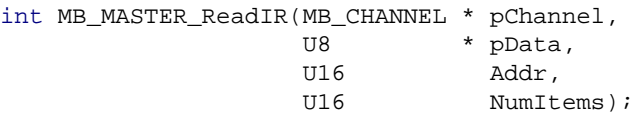

#### **Parameters**

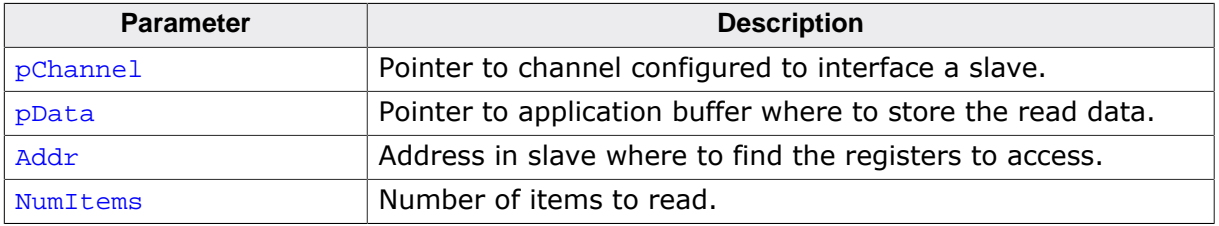

#### **Return value**

< 0 Error.  $= 0$  O.K.

```
//
// Static declarations
//
static int _Result;
static MB_CHANNEL _MBChannel;
static U16 _aData[2];
//
// Code running in its own task
//
static void _MasterTask(void) {<br>MB_MASTER_Init();
 MB_MASTER_Init(); // Init master
 MB_MASTER_AddASCIIChannel( ... ); // Add master channel
 _Result = MB_MASTER_ReadIR(&_MBChannel,&_aData[0],1000,2); // Read Input Register
}
```
## **4.1.3.5 MB\_MASTER\_WriteCoil()**

#### <span id="page-54-0"></span>**Description**

Writes a single coil to a slave.

#### **Prototype**

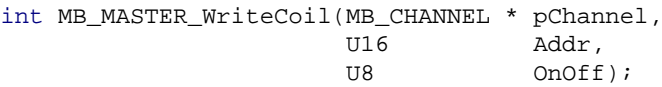

#### **Parameters**

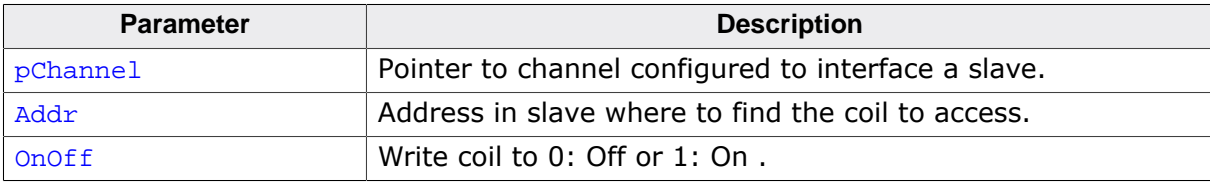

#### **Return value**

 $\leq 0$  Error.<br>= 0 O.K.  $O.K.$ 

```
//
// Static declarations
//
static int _Result;
static MB_CHANNEL _MBChannel;
//
// Code running in its own task
//
static void _MasterTask(void) {
 MB_MASTER_Init(); // Init master
 MB_MASTER_AddASCIIChannel( ... ); // Add master channel
 _Result = MB_MASTER_WriteCoil(&_MBChannel, 1000, 1); // Write Coil
}
```
## **4.1.3.6 MB\_MASTER\_WriteCoils()**

#### <span id="page-55-0"></span>**Description**

Writes multiple coils to a slave.

#### **Prototype**

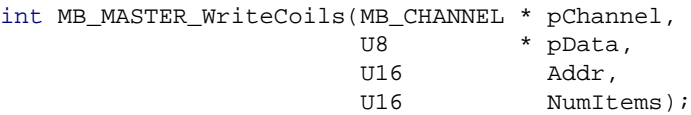

#### **Parameters**

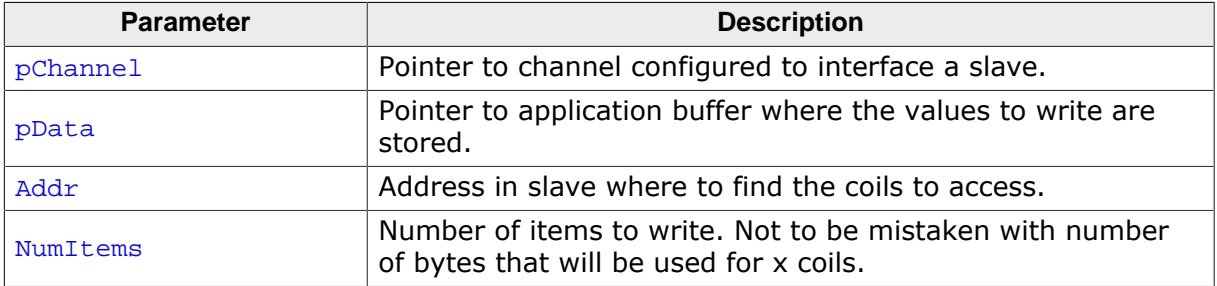

#### **Return value**

< 0 Error.

 $= 0$  O.K.

```
//
// Static declarations
//
static int _Result;
static MB_CHANNEL _MBChannel;
static U8 _Data[2];
//
// Code running in its own task
//
static void _MasterTask(void) {
  MB_MASTER_Init(); // Init master
  MB_MASTER_AddASCIIChannel( ... ); // Add master channel
  //
  // Set coils at addr. 1000 & 1003.
  // Clr. coild 1001 - 1002 & 1004 - 1007.
  //
 Data[0] = (1 \le 0) | (1 \le 3); //
  // Set coil at addr. 1008.
 //<br>_Data[1] = (1 \le 0);
 _Data[1] = (1 << 0); // Add master channel
 _Result = MB_MASTER_WriteCoils(&_MBChannel, &_Data[0], 1000, 9); // Write Coils
}
```
## **4.1.3.7 MB\_MASTER\_WriteReg()**

#### <span id="page-56-0"></span>**Description**

Writes a single register to a slave.

#### **Prototype**

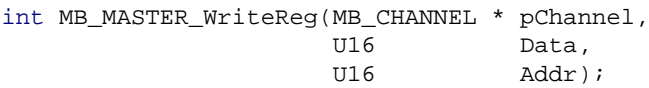

#### **Parameters**

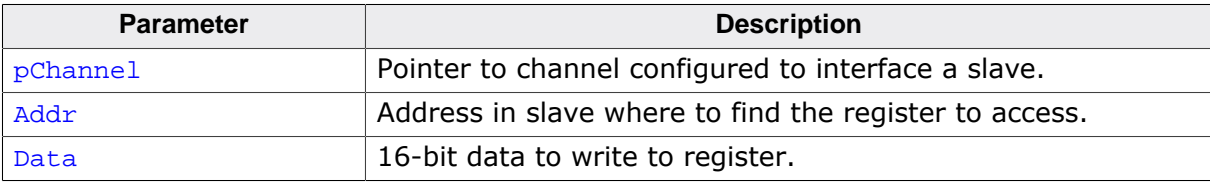

#### **Return value**

< 0 Error.  $= 0$  O.K.

```
//
// Static declarations
//
static int _Result;
static MB_CHANNEL _MBChannel;
static U16 _Data;
//
// Code running in its own task
//
static void _MasterTask(void) {
 MB_MASTER_Init(); // Init master
 MB_MASTER_AddASCIIChannel( ... ); // Add master channel
 _Result = MB_MASTER_WriteReg(&_MBChannel, _Data, 1000); // Write Register
}
```
## **4.1.3.8 MB\_MASTER\_WriteRegs()**

#### <span id="page-57-0"></span>**Description**

Writes multiple registers to a slave.

#### **Prototype**

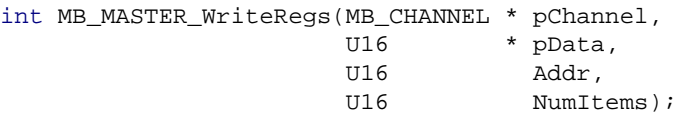

#### **Parameters**

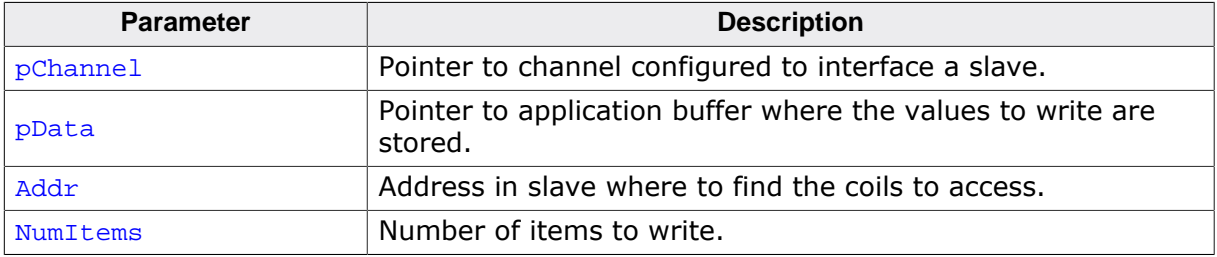

#### **Return value**

- < 0 Error.
- $= 0$  O.K.

```
//
// Static declarations
//
static int _Result;
static MB_CHANNEL _MBChannel;
static U16 _aData[2];
//
// Code running in its own task
//
static void _MasterTask(void) {
 MB_MASTER_Init();<br>MB_MASTER_AddASCIIChannel( ... );<br>// Add master channel( ... );
 MB_MASTER_AddASCIIChannel( ... );
  _Data[0] = 0x0001; _Data[1] = 0x1234;
   _Result = MB_MASTER_WriteRegs(&_MBChannel,&_aData[0],1000,2); // Write Registers
}
```
# **4.1.4 Slave specific core function**

## **4.1.4.1 MB\_SLAVE\_AddASCIIChannel()**

#### <span id="page-59-0"></span>**Description**

Adds a slave channel that uses the Modbus ASCII protocol via a serial connection.

#### **Prototype**

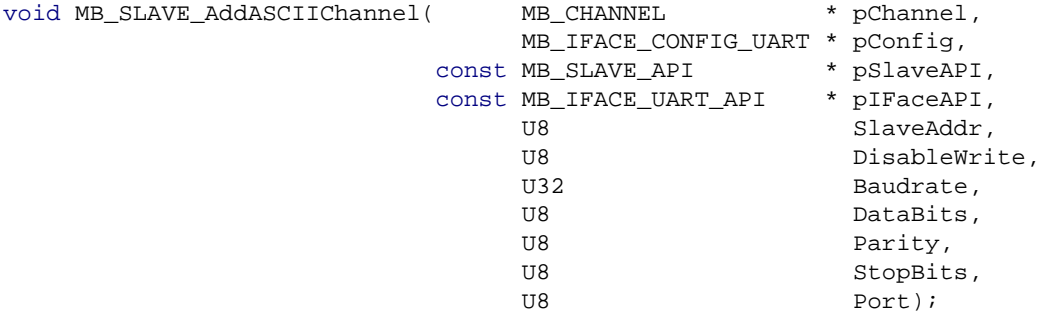

#### **Parameters**

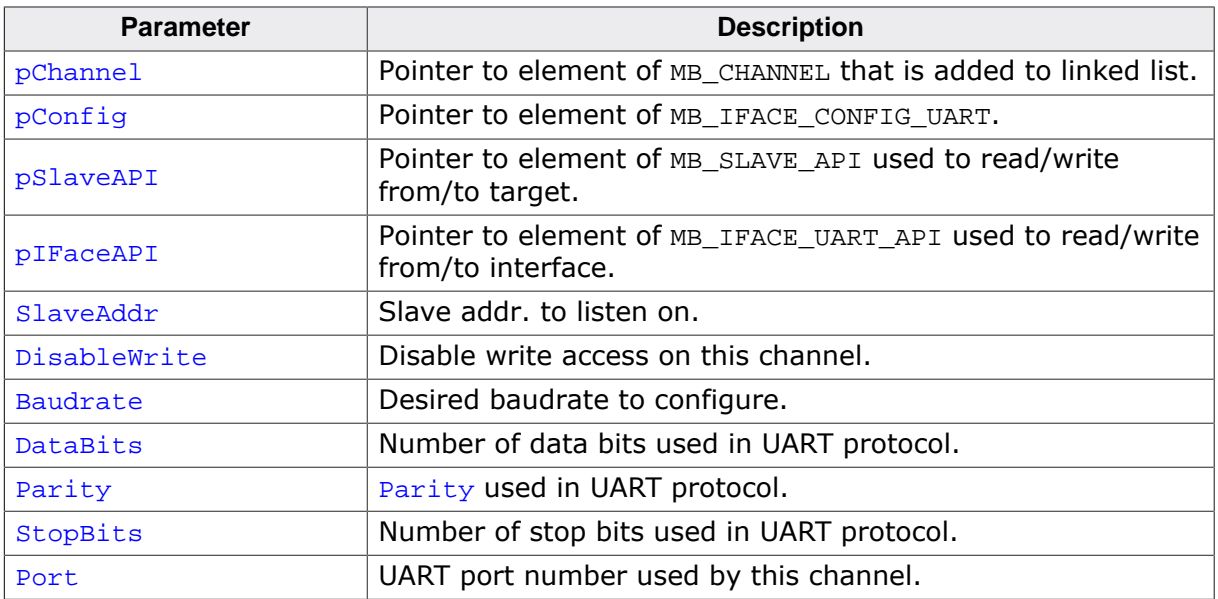

```
//
// Static declarations
//
static MB_CHANNEL _MBChannel;
static MB_IFACE_CONFIG_UART _MBConfig;
static const MB_IFACE_UART_API _IFaceAPI = {
 _SendByte, _Init, _DeInit, NULL, NULL, NULL, NULL, NULL, NULL
};
static const MB_SLAVE_API _SlaveAPI = {
 _WriteCoil, _ReadCoil, _ReadDI, _WriteReg, _ReadHR, _ReadIR
};
//
// Code running in main task
//
void MainTask(void) {
  MB_SLAVE_Init(); // Init slave
  MB_SLAVE_AddASCIIChannel(&_MBChannel, &_MBConfig, &_SlaveAPI, &_IFaceAPI, 1, 0,
 38400, 8, 0, 1, 0); // Add slave channel
 OS_CREATETASK( ... ); // Start slave task
}
```
#### <span id="page-60-0"></span>**Description**

Adds a slave channel that uses the Modbus/TCP or Modbus/UDP protocol via IP.

#### **Prototype**

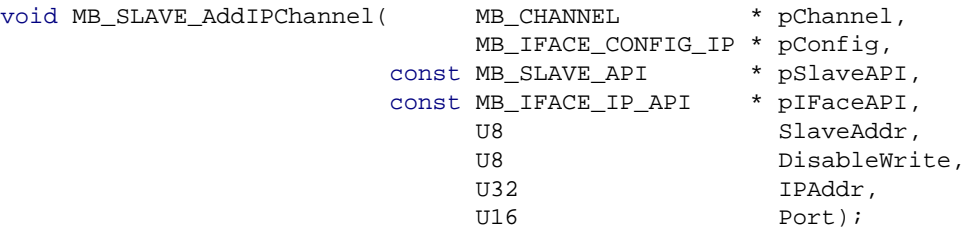

#### **Parameters**

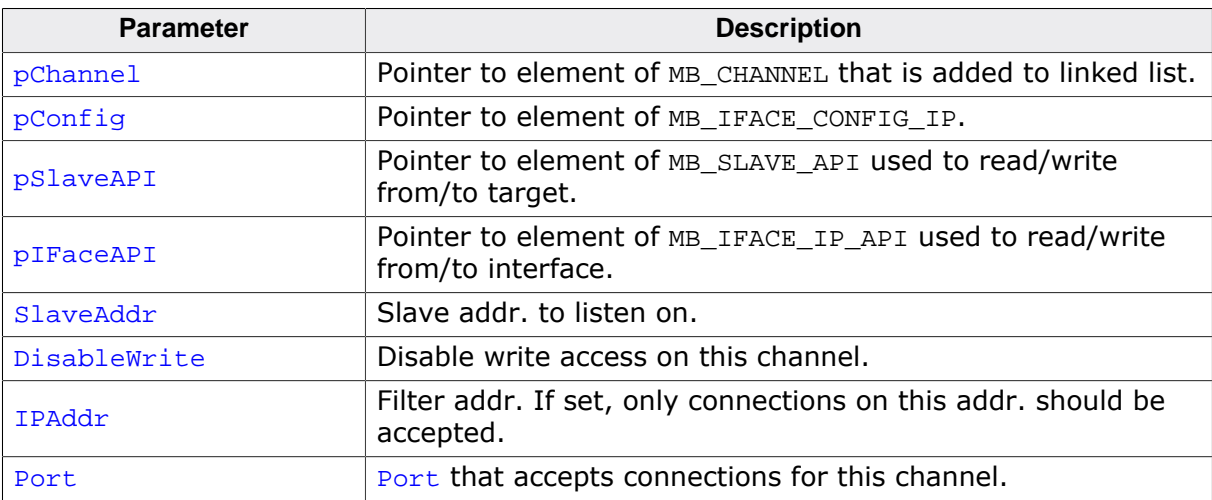

```
//
// Static declarations
//
static MB_CHANNEL _MBChannel;
static MB_IFACE_CONFIG_IP _MBConfig;
static const MB_IFACE_IP_API _IFaceAPI = {
  NULL, _Init, _DeInit, _Send, _Recv, _Connect, _Disconnect, NULL, NULL
};
static const MB_SLAVE_API _SlaveAPI = {
  _WriteCoil, _ReadCoil, _ReadDI, _WriteReg, _ReadHR, _ReadIR 
};
//
// Code running in main task
//
void MainTask(void) {
 MB_SLAVE_Init(); // Init slave
OS_CREATETASK( ... ); // Start slave task
  MB_SLAVE_AddIPChannel(&_MBChannel, &_MBConfig, &_SlaveAPI, &_IFaceAPI, 1, 0,
 0, 502); // Add slave channel
 OS_CREATETASK( ... ); // Start polling task for this channel
}
```
## **4.1.4.3 MB\_SLAVE\_AddRTUChannel()**

#### <span id="page-61-0"></span>**Description**

Adds a slave channel that uses the Modbus RTU protocol via a serial connection.

#### **Prototype**

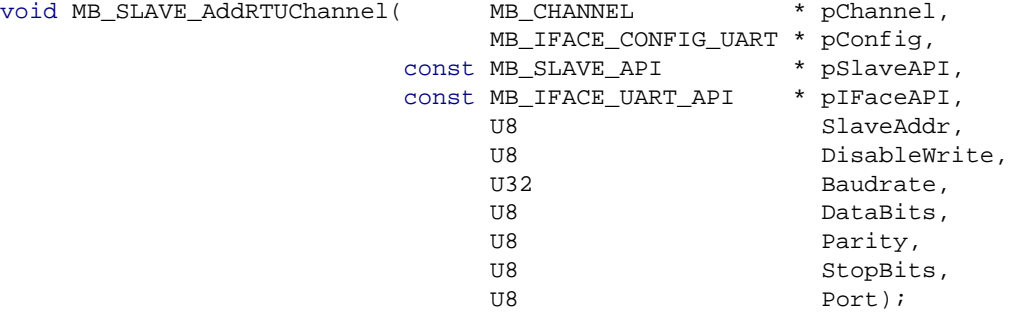

#### **Parameters**

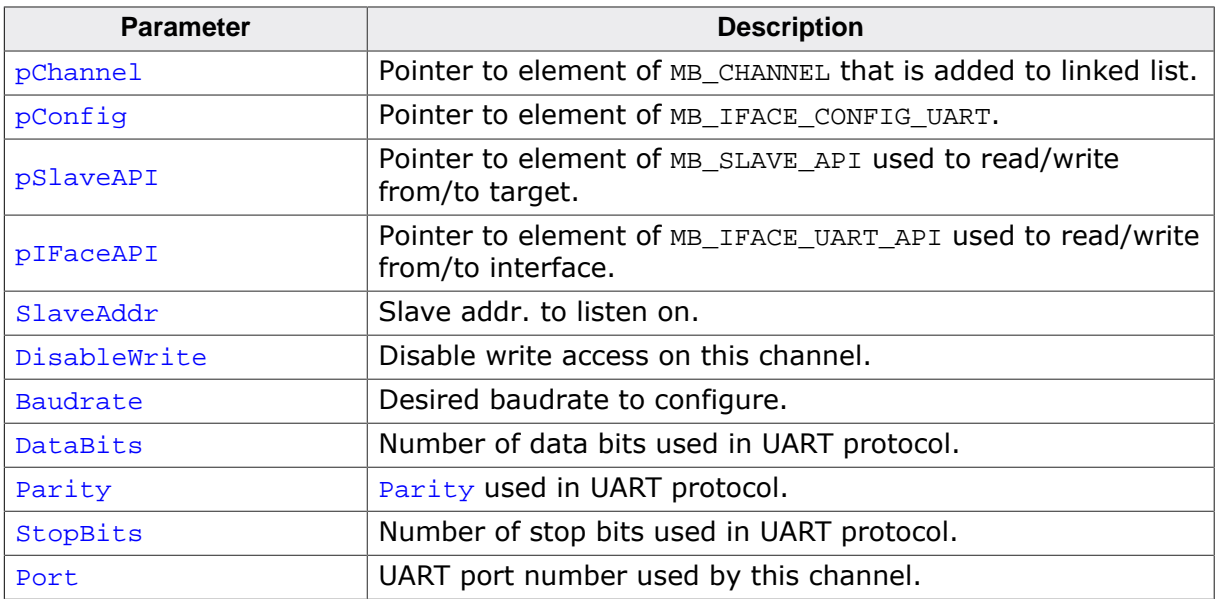

```
//
// Static declarations
//
static MB_CHANNEL _MBChannel;
static MB_IFACE_CONFIG_UART _MBConfig;
static const MB_IFACE_UART_API _IFaceAPI = {
 _SendByte, _Init, _DeInit, NULL, NULL, NULL, NULL, _InitTimer, _DeInitTimer 
};
static const MB_SLAVE_API _SlaveAPI = {
 _WriteCoil, _ReadCoil, _ReadDI, _WriteReg, _ReadHR, _ReadIR 
};
//
// Code running in main task
//
void MainTask(void) {
  MB_SLAVE_Init(); // Init slave
  MB_SLAVE_AddRTUChannel(&_MBChannel, &_MBConfig, &_SlaveAPI, &_IFaceAPI, 1, 0,
 38400, 8, 0, 1, 0); // Add slave channel
OS_CREATETASK( ... ); // Start slave task}
```
## **4.1.4.4 MB\_SLAVE\_ConfigIgnoreSlaveAddr()**

#### <span id="page-62-0"></span>**Description**

Function that configures if the slave address is ignored.

#### **Prototype**

```
void MB_SLAVE_ConfigIgnoreSlaveAddr(MB_CHANNEL * pChannel,
                               U8 OnOff);
```
#### **Parameters**

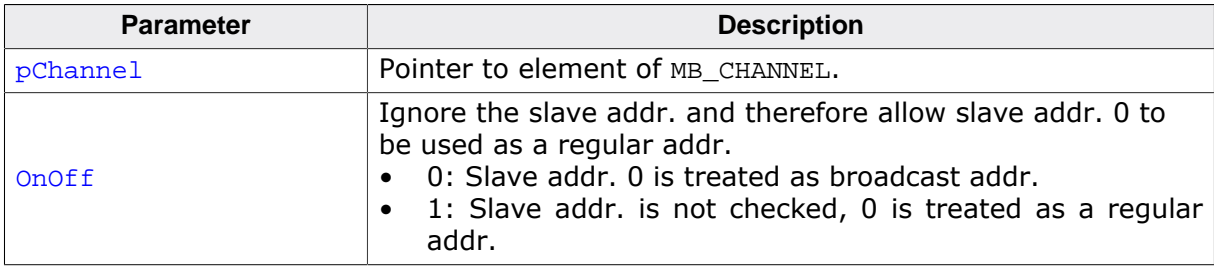

#### **Additional information**

For Modbus/TCP the standard expects a slave addr. of  $0xFF$  to be used. However it is recommended to also accept the broadcast address 0 as it is an unicast connection for TCP. The same does not necessarily apply for UDP connections as well as they can actually be used for broadcast messages. As IP channels are basically unique by their used ports, the check for the slave ID can be disabled to allow a master to access a slave by simply knowing its port.

```
//
// Static declarations
//<br>static MB_CHANNEL<br>statis MP_TEAGE_CONU
static MB_CHANNEL _MBChannel;
static MB_IFACE_CONFIG_IP _MBConfig;
static const MB_IFACE_IP_API _IFaceAPI = {
 NULL, _Init, _DeInit, _Send, _Recv, _Connect, _Disconnect, NULL, NULL
};
static const MB_SLAVE_API _SlaveAPI = {
 _WriteCoil, _ReadCoil, _ReadDI, _WriteReg, _ReadHR, _ReadIR 
};
//
// Code running in main task
//
void MainTask(void) {
 MB_SLAVE_Init(); // Init slave
 OS_CREATETASK( ... ); // Start slave task
   MB_SLAVE_AddIPChannel(&_MBChannel, &_MBConfig, &_SlaveAPI, &_IFaceAPI, 0, 0,
            0, 502); // Add slave channel with address 0.
  MB_SLAVE_ConfigIgnoreSlaveAddr(&_MBChannel, 1);
   // Allow accepting connections for address 0.
   OS_CREATETASK( ... ); // Start polling task for this channel
}
```
## **4.1.4.5 MB\_SLAVE\_DeInit()**

#### <span id="page-63-0"></span>**Description**

De-Initializes the slave channels, resources and removes the slave endpoint from the global endpoint list.

#### **Prototype**

void [MB\\_SLAVE\\_DeInit\(](#page-63-0)void);

## **4.1.4.6 MB\_SLAVE\_Exec()**

#### <span id="page-64-0"></span>**Description**

Loops once over all slave channels and processes data when the channel has been signalled ready.

#### **Prototype**

void [MB\\_SLAVE\\_Exec\(](#page-64-0)void);

## **4.1.4.7 MB\_SLAVE\_Init()**

#### <span id="page-65-0"></span>**Description**

Initializes the slave resources and adds the slave endpoint to the global endpoint list.

#### **Prototype**

void [MB\\_SLAVE\\_Init\(](#page-65-0)void);

## **4.1.4.8 MB\_SLAVE\_PollChannel()**

#### <span id="page-66-0"></span>**Description**

Function that has to be periodically polled for each slave channel that requires requesting data instead of getting it via interrupt.

#### **Prototype**

int [MB\\_SLAVE\\_PollChannel\(](#page-66-0)MB\_CHANNEL \* pChannel);

#### **Parameters**

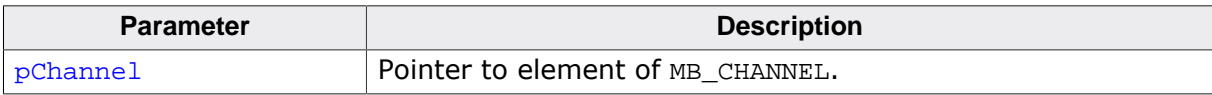

#### **Return value**

- < 0 Error.
- = 0 No complete Modbus message signalled.
- = 1 Complete Modbus message signalled.

```
//
// Polling a slave channel in a task, allowing it to sleep when possible.
//
static void _PollSlaveChannelTask(void *pChannel) {
 while (1) \overline{6} MB_SLAVE_PollChannel((MB_CHANNEL*)pChannel);
   }
}
```
## **4.1.4.9 MB\_SLAVE\_SetCustomFunctionCodeHandler()**

#### <span id="page-67-0"></span>**Description**

Sets a handler for custom function codes.

#### **Prototype**

void [MB\\_SLAVE\\_SetCustomFunctionCodeHandler](#page-67-0)

(MB\_CHANNEL  $*$  pChannel, MB\_pfCustomFunctionCodeHandler pf);

#### **Parameters**

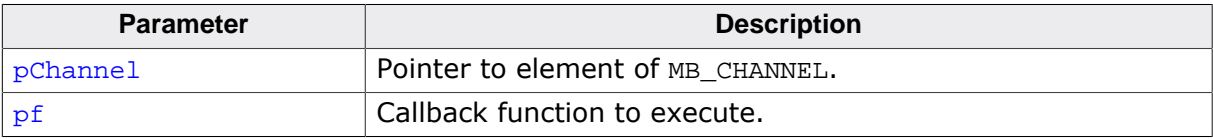

#### **Additional information**

The callback is of type

int (\*pf)( struct MB\_CHANNEL \* pChannel, MB\_CUSTOM\_FUNC\_CODE\_PARA \* pPara);

with the following parameters.

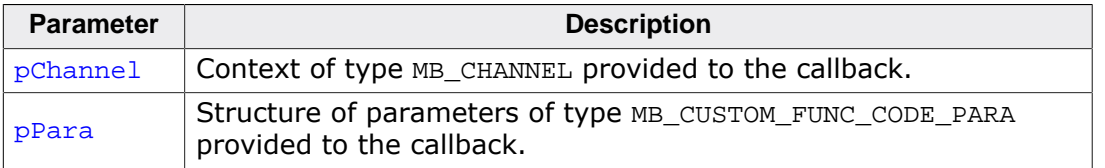

```
/*********************************************************************
*
       _HandleCustomFunctionCode()
*
* Function description
  Handles custom function codes or overwrites stack internal handling.
*
* Parameters
  * pChannel: Pointer to element of type MB_CHANNEL.
   pPara : Input/output parameter structure.
*
* Return value
                     : O.K., function code handled. Number of bytes to send back.
   * < 0 : Error, use official Modbus error codes
                        like MB_ERR_ILLEGAL_DATA_VAL .
   == MB ERR FUNC CODE: Function code not handled. Try stack internal handling.
*
* Additional information
   * Function code 0x08 (Diagnostic), subfunction code 0x00 0x00 (Return Query Data) :
    This very basic diagnostic subfunction echoes back a two byte
    value that has just been received.
   Function code 0x30 :
    The payload of the message is expected to be a printable
    string with termination. As the string itself is properly
     terminated no length field is necessary.
     One U8 is expected as return code that lets the master
     know if the string has been printed or not. In this sample
     this is decided by checking if MB_DEBUG is active or not.
*/
static int _HandleCustomFunctionCode(MB_CHANNEL *pChannel,
                                     MB_CUSTOM_FUNC_CODE_PARA *pPara) {
  U32 SubCode;
  int r;
```

```
 MB_USE_PARA(pChannel);
 r = MB\_ERR\_FUNC\_CODE; // Assume that we can not handle this function code.
   //
  // Handle custom function codes.
   //
  switch (pPara->Function) {
  case 0x08:
    SubCode = MB_LoadU16BE((const U8*)pPara->pData);
    switch (SubCode) {
    case 0x0000:
      r = 4; // Send back Subfunction Hi/Lo & Data Hi/Lo fields. Data is echoed
              // back as it is in the input/output buffer.
      break;
    }
    break;
   case 0x30:
    //
    // Output the string that has been sent.
    //
    MB_Log((const char*)pPara->pData);
     //
    // Store MB_DEBUG level as 1 byte answer.
    // Up to pPara->BufferSize bytes might be stored.
     //
     *pPara->pData = MB_DEBUG;
   r = 1; // Tell the stack that we are sending back 1 byte data.
    break;
   }
  return r;
}
/*********************************************************************
*
* MainTask()
*
* Function description
   Main task executed by the RTOS to create further resources and
* running the main application.
*/
void MainTask(void) {
   ...
  //
  // Start Modbus slave using Modbus/TCP protocol.
  //
  MB_SLAVE_Init();
  MB_SLAVE_AddIPChannel(&_MBChannel, ...; // Add a slave channel.
   //
  // Add a custom function code handler for this channel.
  //
  MB_SLAVE_SetCustomFunctionCodeHandler(&_MBChannel, _HandleCustomFunctionCode);
   ...
}
```
## **4.1.4.10 MB\_SLAVE\_Task()**

#### <span id="page-69-0"></span>**Description**

Wrapper function that runs [MB\\_SLAVE\\_Exec\(\)](#page-64-0) in a task.

#### **Prototype**

void [MB\\_SLAVE\\_Task\(](#page-69-0)void);

# **4.1.5 Other core functions**

## **4.1.5.1 MB\_ConfigTimerFreq()**

#### <span id="page-71-0"></span>**Description**

This function allows setting a user defined timer frequency instead of the default 1kHz frequency.

## **Prototype**

void [MB\\_ConfigTimerFreq\(](#page-71-0)U32 Freq);

#### **Parameters**

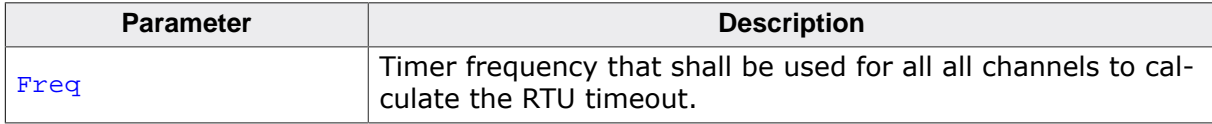
# **4.1.5.2 MB\_OnRx()**

### <span id="page-72-0"></span>**Description**

Function called by byte oriented transmission channels that receive an interrupt for new data received.

### **Prototype**

void [MB\\_OnRx](#page-72-0)(MB\_CHANNEL \* pChannel, U8 Data);

### **Parameters**

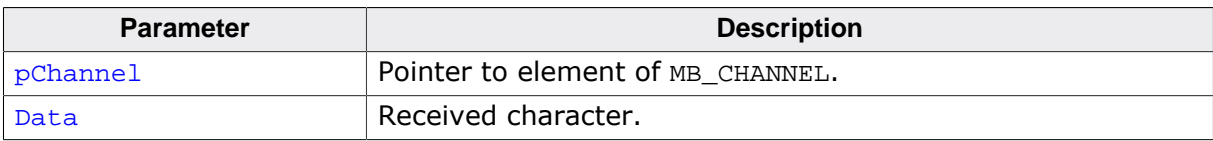

## **4.1.5.3 MB\_OnTx()**

### <span id="page-73-0"></span>**Description**

Function called by byte oriented transmission channels once a Tx complete interrupt has been received to send the next byte or report back that there is no more to send.

### **Prototype**

int [MB\\_OnTx](#page-73-0)(MB\_CHANNEL \* pChannel);

### **Parameters**

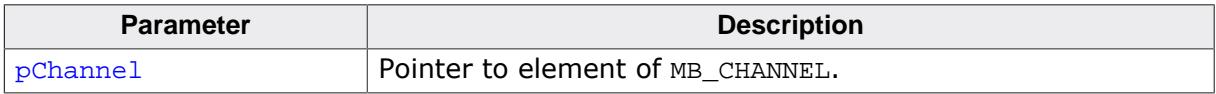

### **Return value**

- < 0 Error.
- $= 0$  More data sent.
- $= 1$  No more data to send.

## **4.1.5.4 MB\_TimerTick()**

### <span id="page-74-0"></span>**Description**

Function called on each timer interrupt to manage internal RTU timeout with serial channels using the RTU protocol. Needs to be called by the user application each millisecond.

### **Prototype**

void [MB\\_TimerTick](#page-74-0)(void);

# **4.1.6 Helper functions**

# **4.1.6.1 MB\_LoadU16BE()**

### <span id="page-76-0"></span>**Description**

Loads an U16 value from a big endian memory location.

### **Prototype**

U32 [MB\\_LoadU16BE\(](#page-76-0)const U8 \* pData);

#### **Parameters**

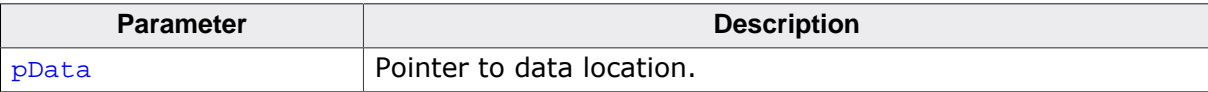

### **Return value**

Data in target endianess.

# **4.1.6.2 MB\_StoreU16BE()**

### <span id="page-77-0"></span>**Description**

Stores an U16 value to a big endian memory location.

### **Prototype**

void [MB\\_StoreU16BE\(](#page-77-0)U8 \* pData, U16 v);

### **Parameters**

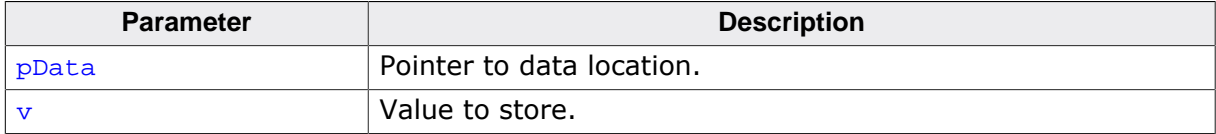

# **4.2 emModbus data structures**

# **4.2.1 Interface configuration structures**

## **4.2.1.1 Structure MB\_IFACE\_CONFIG\_IP**

### **Description**

This structure holds configurations for IP communications.

### **Prototype**

```
typedef struct {
  MB_SOCKET Sock;
  MB_SOCKET ListenSock;
 U32 IPAddr;
 U16 Port;
 U16 xID;
} MB_IFACE_CONFIG_API;
```
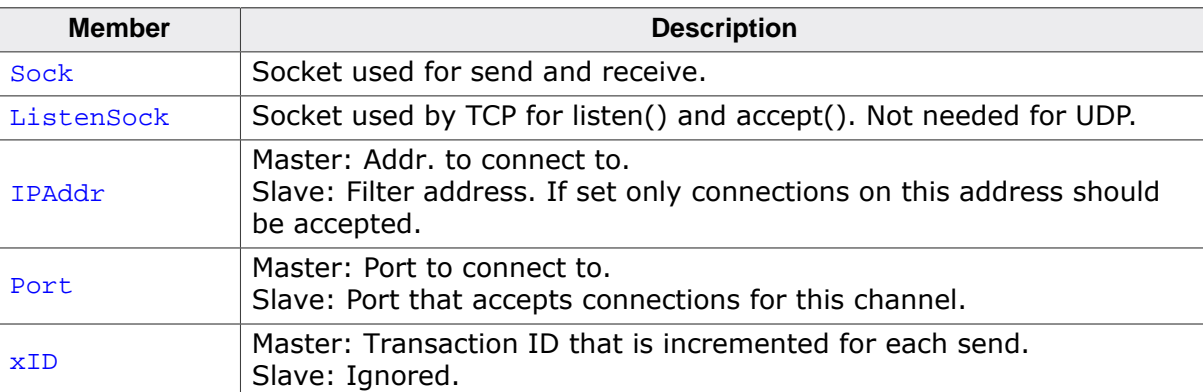

## **4.2.1.2 Structure MB\_IFACE\_CONFIG\_UART**

### **Description**

This structure holds configurations for UART communications.

### **Prototype**

```
typedef struct {
  U32 Cnt;
  U32 CntReload;
  U32 Baudrate;
  U8 DataBits;
  U8 Parity;
  U8 StopBits;
  U8 Port;
} MB_IFACE_CONFIG_UART;
```
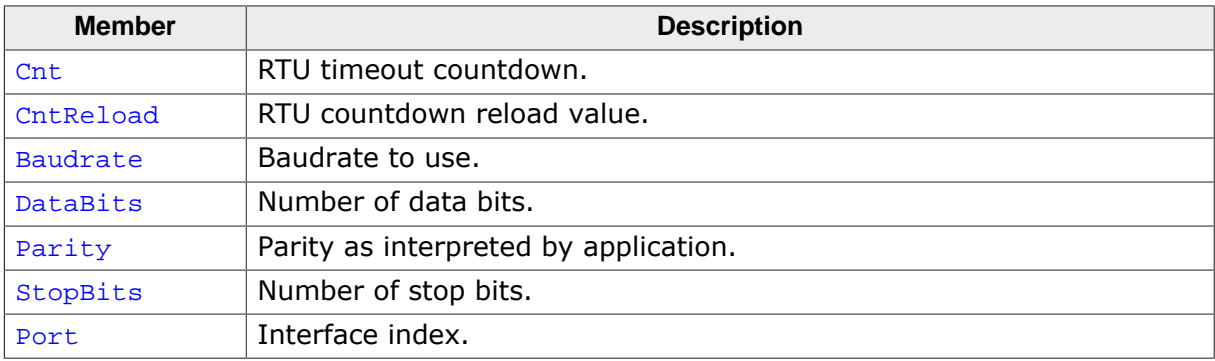

### **Additional information**

MB\_IFACE\_CONFIG is of type MB\_IFACE\_CONFIG\_UART .

## **4.2.2 Interface function structures**

### **4.2.2.1 Structure MB\_IFACE\_IP\_API**

### **Description**

This structure holds function pointers for IP communications.

### **Prototype**

```
typedef struct {
 void ( *pfSendByte ) ( MB_IIFACE_CONFIG_UART *pConfig,<br>U8 Data );
U8 Data );
 int ( *pfInit ) ( MB_IFACE_CONFIG_UART *pConfig );
 void ( *pfDeInit ) ( MB_IFACE_CONFIG_UART *pConfig );
 int ( *pfSend ) ( MB_IFACE_CONFIG_UART *pConfig,
extends to the constant \mathbb{U}8 to the set of \mathbb{Y} \mathbb{P}Data,
 U32 NumBytes );
 int ( *pfRecv ) ( MB_IFACE_CONFIG_UART *pConfig,
                     U8 *pData,
                     U32 NumBytes,
                     U32 Timeout );
  int ( *pfConnect ) ( MB_IFACE_CONFIG_UART *pConfig,
                     U32 Timeout );
  void ( *pfDisconnect ) ( MB_IFACE_CONFIG_UART *pConfig );
 void ( *pfInitTimer ) ( U32 MaxFreq );
  void ( *pfDeInitTimer ) ( void );
} MB_IFACE_IP_API;
```
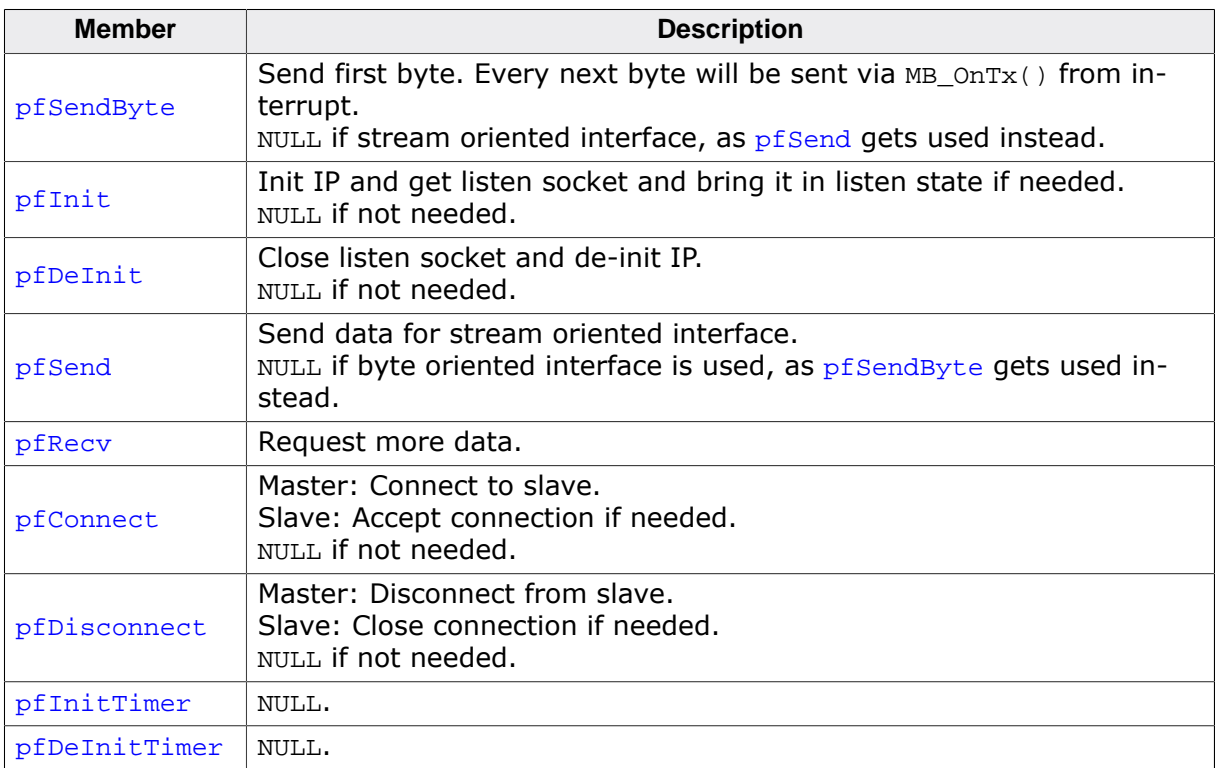

## **4.2.2.2 Structure MB\_IFACE\_UART\_API**

### **Description**

This structure holds function pointers for UART communications.

### **Prototype**

```
typedef struct {
  void ( *pfSendByte ) ( MB_IFACE_CONFIG_UART *pConfig,
U8 Data );
 int ( *pfInit ) ( MB_IFACE_CONFIG_UART *pConfig );
 void ( *pfDeInit ) ( MB_IFACE_CONFIG_UART *pConfig );
 int ( *pfSend ) ( MB_IFACE_CONFIG_UART *pConfig,
                const U8 *pData,
                    U32 NumBytes );
  int ( *pfRecv ) ( MB_IFACE_CONFIG_UART *pConfig,
                    U8 *pData,
                    U32 NumBytes,
                    U32 Timeout );
  int ( *pfConnect ) ( MB_IFACE_CONFIG_UART *pConfig,
                    U32 Timeout );
  void ( *pfDisconnect ) ( MB_IFACE_CONFIG_UART *pConfig );
 void ( *pfInitTimer ) ( U32 MaxFreq );
  void ( *pfDeInitTimer ) ( void );
} MB_IFACE_UART_API;
```

```
Member Description
pfSendByte
               Send first byte. Every next byte will be sent via MB\_OnTx () from in-
               terrupt.
               NULL if stream oriented interface, as pf Send gets used instead.
pfInit | Init hardware.
               NULL if not needed.
pfDeInit De-Init hardware.
               NULL if not needed.
pfSend Send data for stream oriented interface.
               NULL if byte oriented interface, as pfSendByte gets used instead.
MB_OnRx() from interrupt.
               NULL if not using polling mode.
pfConnect NULL.
pfDisconnect NULL.
pfInitTimer
               Typically needed for RTU interfaces only. Initializes a timer needed for
               RTU timeout.
               NULL if not needed.
pfDefinitioner De-initialize RTU timer.
               NULL if not needed.
```
### **Additional information**

MB IFACE API is of type MB IFACE UART API.

# **4.2.3 Slave structures**

# **4.2.3.1 Structure MB\_SLAVE\_API**

### **Description**

This structure holds function pointers used by slaves.

### **Prototype**

```
typedef struct {
 .<br>int ( *pfWriteCoil ) ( U16 Addr, char OnOff );
 int ( *pfReadCoil ) ( U16 Addr );
 int ( *pfReadDI ) ( U16 Addr );
  int ( *pfWriteReg ) ( U16 Addr, U16 Val );
 int ( *pfReadHR ) ( U16 Addr, U16 *pVal );
 int ( *pfReadIR ) ( U16 Addr, U16 *pVal );
} MB_SLAVE_API;
```
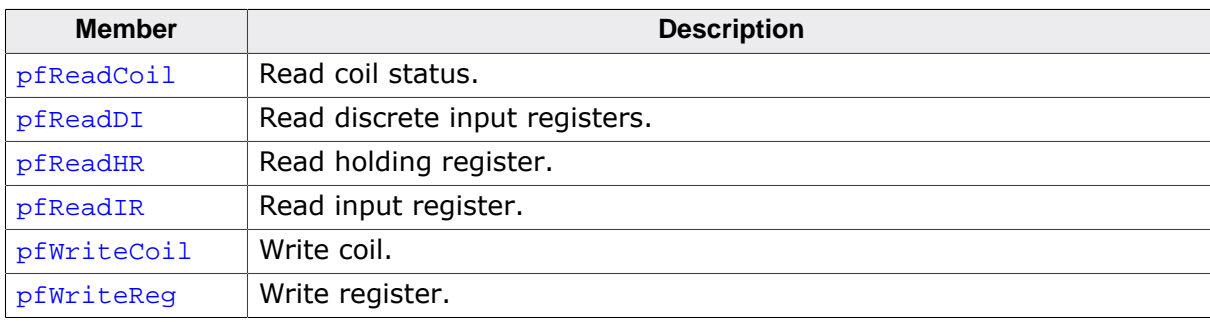

### **4.2.3.2 Structure MB\_CUSTOM\_FUNC\_CODE\_PARA**

### **Description**

This structure holds function pointers used by slaves.

### **Prototype**

```
typedef struct {
  U8 *pData;
  U32 DataLen;
  U32 BufferSize;
 U8 SlaveAddr;
 U8 Function;
} MB_CUSTOM_FUNC_CODE_PARA;
```
**Member Description** pData Beginning of input/output buffer. DataLen | Data length received.  $Buffersize$  Max. buffer size that can be used for an answer.  $Slaved \cdot Sla$  Slave addr. for which the message has been received. Function | Function code received.

# **4.3 Error codes**

The following table contains a list of emModbus error codes.

Generally, success is indicated by 0 and definite errors are indicated by negative numbers.

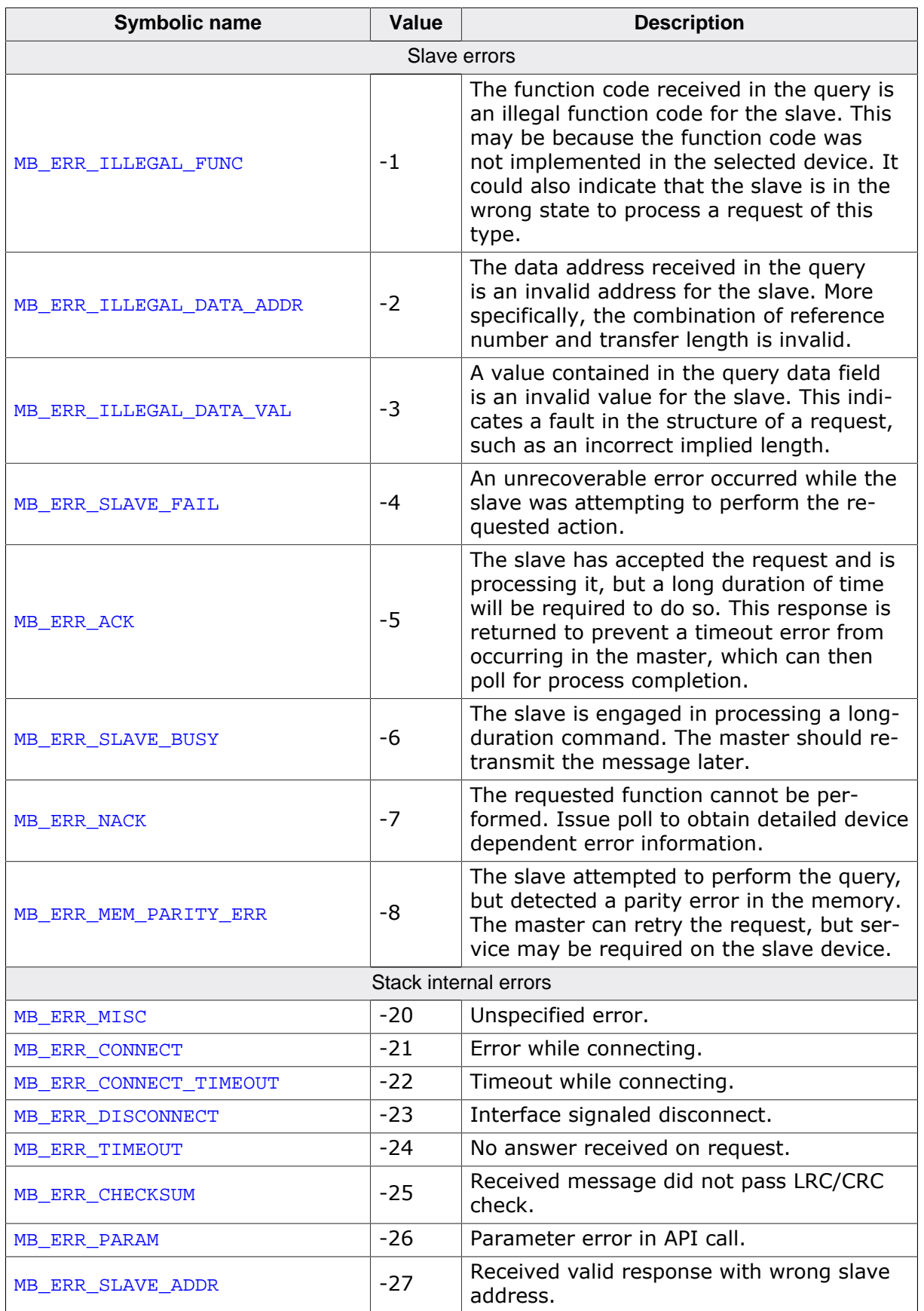

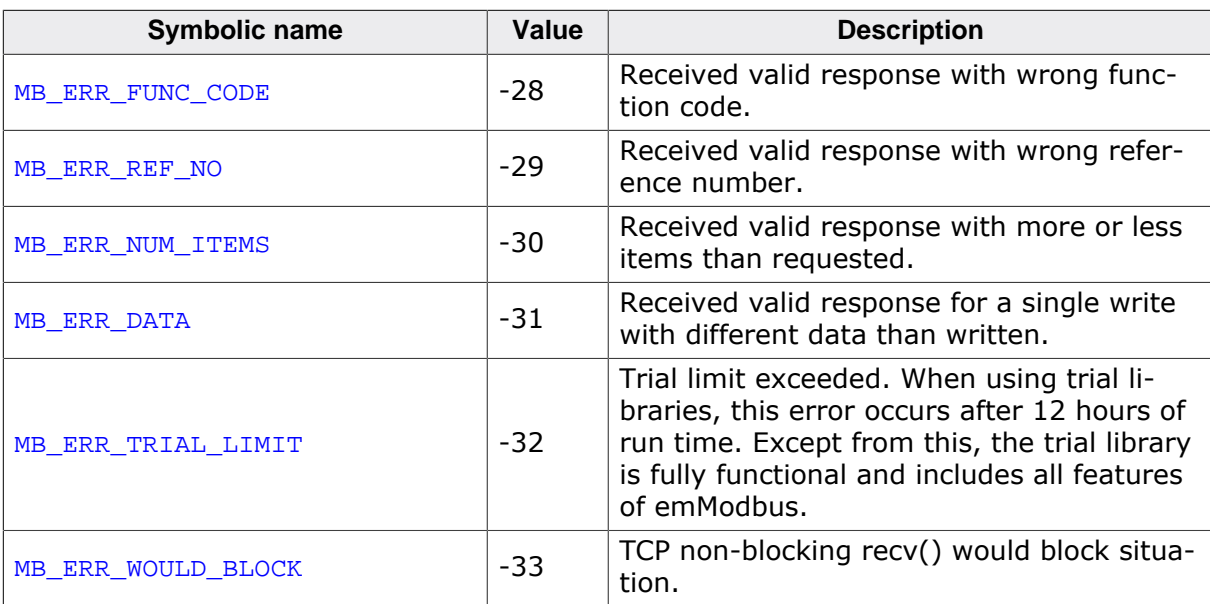

# **Chapter 5 Configuring emModbus**

emModbus can be used without changing any of the compile-time flags. All compile-time configuration flags are preconfigured with valid values, which match the requirements of most applications.

The default configuration of emModbus can be changed via compile-time flags which can be added to MB\_Conf.h. MB\_Conf.h is the main configuration file for the emModbus stack.

# **5.1 Compile-time configuration**

The following types of configuration macros exist:

### **Binary switches "B"**

Switches can have a value of either 0 or 1, for deactivated and activated respectively. Actually, anything other than 0 works, but 1 makes it easier to read a configuration file. These switches can enable or disable a certain functionality or behavior. Switches are the simplest form of configuration macros.

### **Numerical values "N"**

Numerical values are used somewhere in the code in place of a numerical constant. A typical example is the configuration of the sector size of a storage medium.

### **Function replacements "F"**

Macros can be treated like regular functions although certain limitations apply, as a macro is still put into the code as simple text replacement. Function replacements are mainly used to add specific functionality to a module which is highly hardware dependent. This type of macro is always declared using brackets (and optional parameters).

# **5.1.1 Compile-time configuration switches**

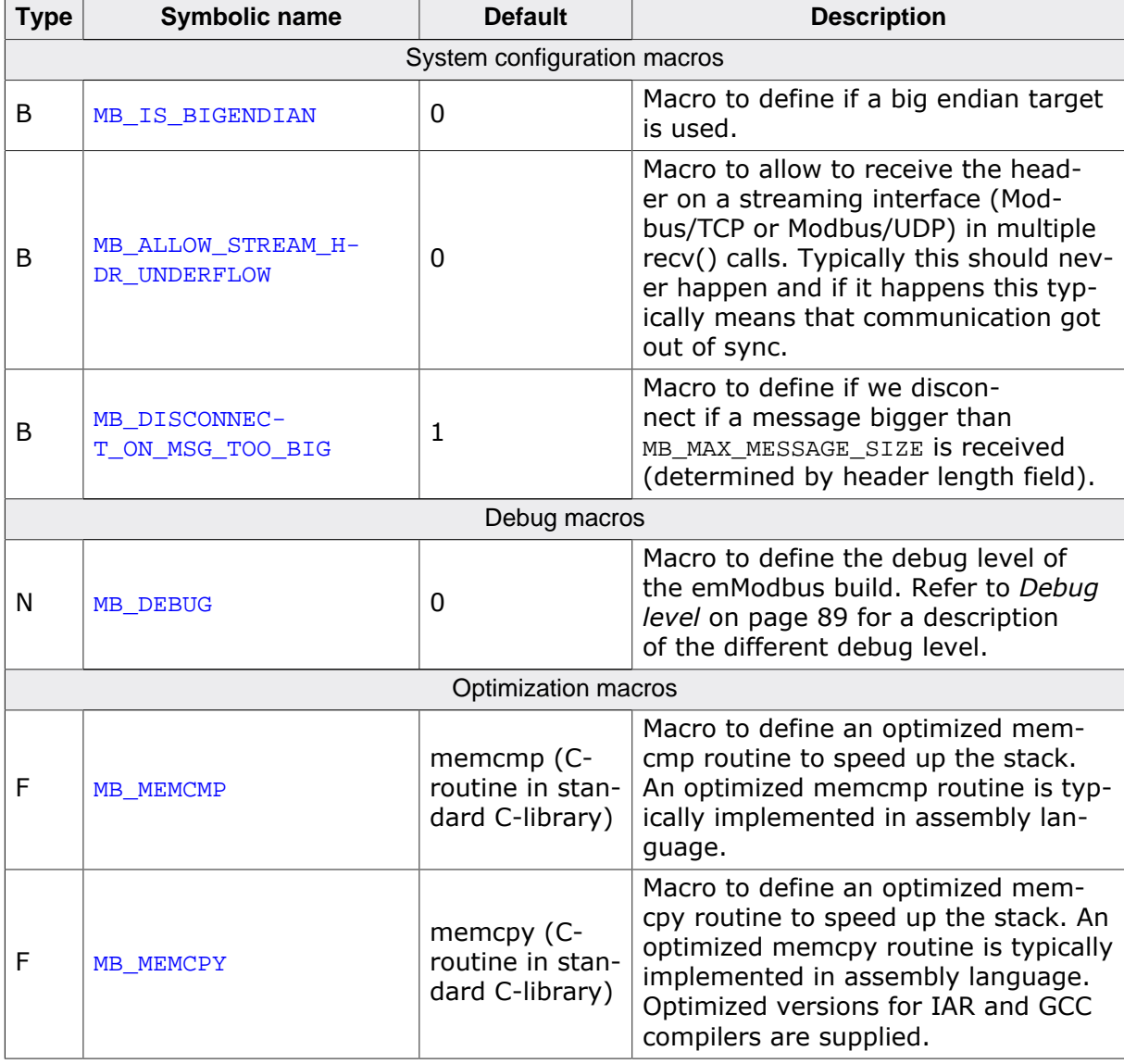

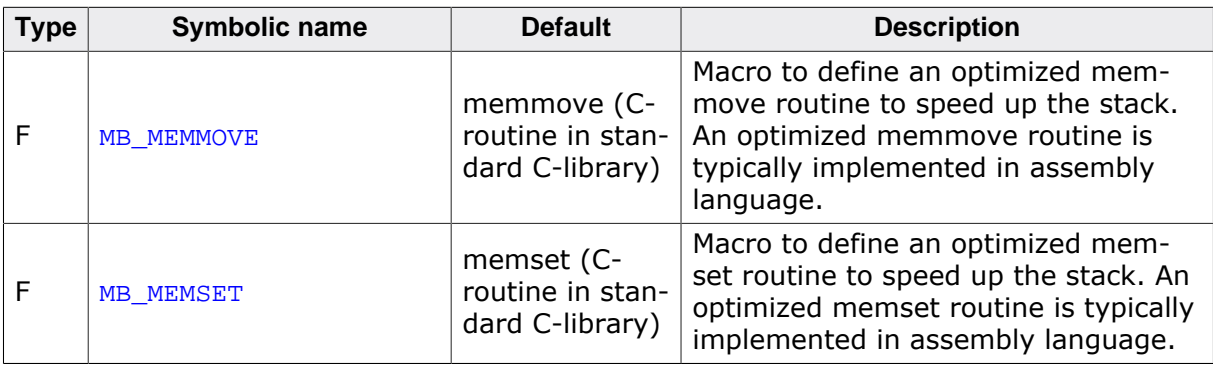

# **5.1.2 Debug level**

<span id="page-88-0"></span>emModbus can be configured to display debug information at higher debug levels to locate a problem (Error) or potential problem. To display information, emModbus uses the logging routines (see chapter *[Debugging](#page-90-0)* on page 91). These routines can be blank, they are not required for the functionality of emModbus. In a target system, they are typically not required in a release (production) build, since a production build typically uses a lower debug level.

If (IP DEBUG = 0): used for release builds. Includes no debug options.

If  $(IP\_DEBUS = 1)$ : MP\_PANIC() is mapped to MP\_Panic().

If (IP DEBUG  $\geq$  2): MP\_PANIC() is mapped to MP\_Panic() and logging support is activated.

# <span id="page-90-0"></span>**Chapter 6 Debugging**

emModbus comes with debugging options including optional warning and log outputs.

# **6.1 Message output**

The debug builds of emModbus include a debug system which helps to analyze the correct implementation of the stack in your application. All modules can output logging and warning messages via terminal I/O.

# **6.1.1 Debug API functions**

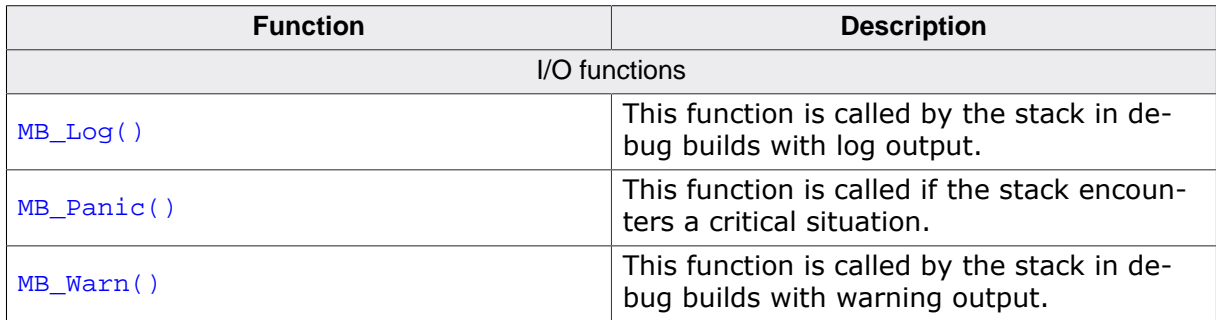

# **6.1.1.1 MB\_Log()**

### <span id="page-93-0"></span>**Description**

This function is called by the stack in debug builds with log output. In a release build, this function may not be linked in.

### **Prototype**

void [MB\\_Log](#page-93-0)(const char \* s);

### **Parameters**

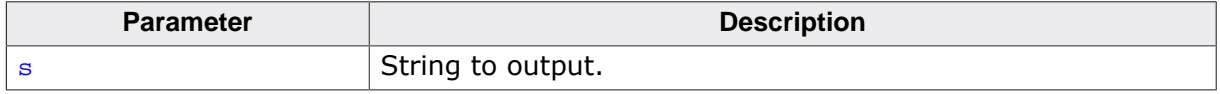

### **Additional information**

Interrupts and task switches: printf() has a re-entrance problem on a lot of systems if interrupts are not disabled. Strings to output would be scrambled if during an output from a task an output from an interrupt would take place. In order to avoid this problem, interrupts are disabled.

# **6.1.1.2 MB\_Panic()**

### <span id="page-94-0"></span>**Description**

This function is called if the stack encounters a critical situation. In a release build, this function may not be linked in.

### **Prototype**

void [MB\\_Panic\(](#page-94-0)const char \* s);

### **Parameters**

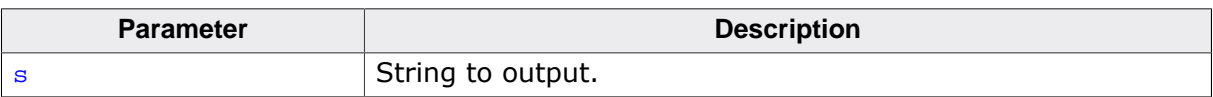

## **6.1.1.3 MB\_Warn()**

### <span id="page-95-0"></span>**Description**

This function is called by the stack in debug builds with warning output. In a release build, this function may not be linked in.

### **Prototype**

void [MB\\_Warn](#page-95-0)(const char \* s);

### **Parameters**

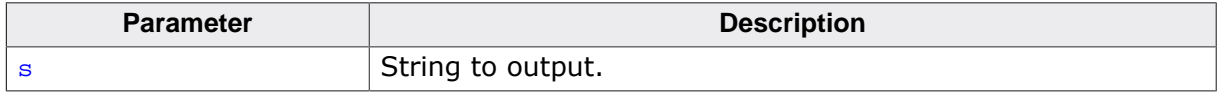

### **Additional information**

Interrupts and task switches: printf() has a re-entrance problem on a lot of systems if interrupts are not disabled. Strings to output would be scrambled if during an output from a task an output from an interrupt would take place. In order to avoid this problem, interrupts are disabled.

# **6.2 Using a network sniffer to analyse Ethernet communication problems**

Using a network sniffer to analyze your local Ethernet traffic may give you a deeper understanding of the data that is being sent in your network. For this purpose you can use several network sniffers. Some of them are available for free such as *Wireshark*. An example of a network sniff using *Wireshark* is shown in the screenshot below:

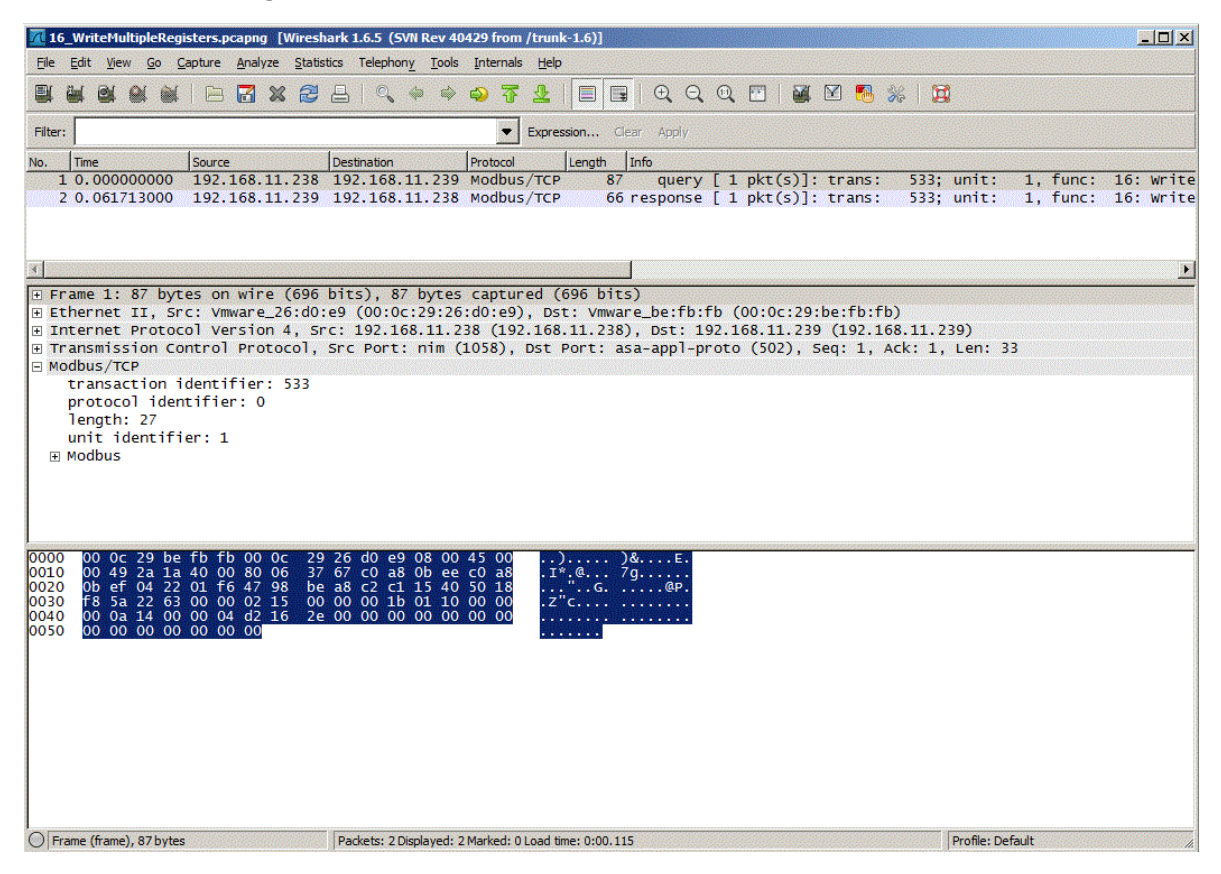

# **6.3 Testing emModbus applications**

We recommend testing emModbus devices by using their respective counterparts, e.g. using a emModbus/TCP master to test a emModbus/TCP slave and vice versa. Alternatively, devices can also be tested with a desktop computer running an appropriate Modbus application.

To solely test emModbus on target hardware, we recommend building a corresponding project for the specific application. For example, the application contained in  $OS\_IP_M B_S$ laveTCP.c, can be tested using a project for the application contained in  $OS_I P_M$ -B\_MasterTCP.c. Configuration of some parameters (e.g. IP address) is required before compiling the project and downloading the output into a second target. When connected to the same network, both devices should then start communication with each other.

To test emModbus using a desktop computer, an appropriate software package is required. The shipment contains Windows applications for Modbus master and slave devices using Modbus/TCP, which can be used to test both devices via that connection. In addition, several vendors offer Modbus testing applications for Microsoft Windows and other operating systems, many of which are free or at least free to evaluate for a limited time. We recommend "Modbus Poll" for testing emModbus slave functionalities and "Modbus Slave" for testing emModbus master functionalities. Both applications can be downloaded from [http://](http://www.modbustools.com) [www.modbustools.com](http://www.modbustools.com).

# **Chapter 7 OS Integration**

emModbus is designed to be used in a multitasking environment. The interface to the operating system is encapsulated in a single file, the MB/OS interface. For embOS, all functions required for this MB/OS interface are implemented in a single file which comes with emModbus.

This chapter provides descriptions of the functions required to fully support emModbus in multitasking environments.

# **7.1 General information**

All OS interface functions for embOS are implemented in  $\texttt{\tiny MB\_X\_embOS.c}$ , which is located in the Shared folder of the emModbus stack.

# **7.2 OS layer API functions**

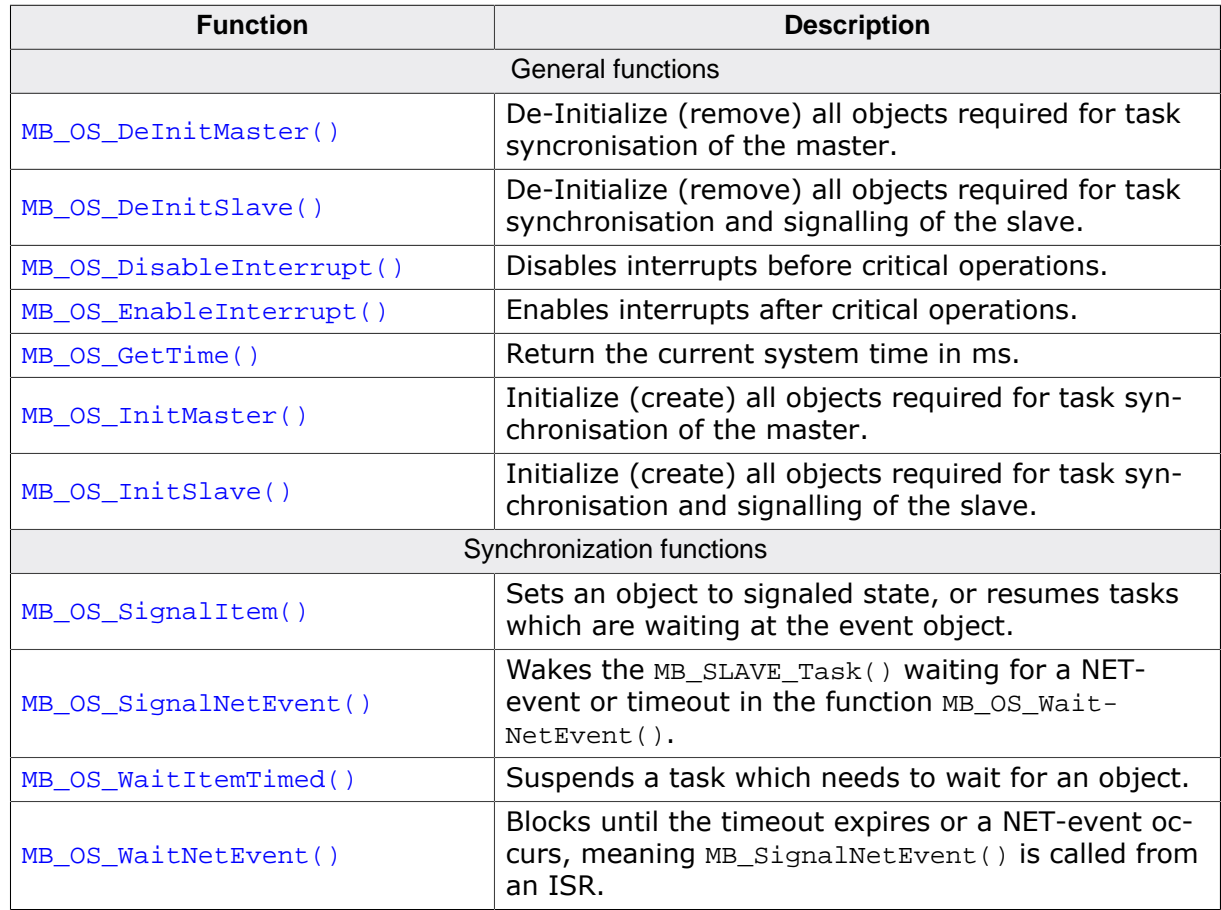

# **7.2.1 General functions**

## **7.2.1.1 MB\_OS\_DeInitMaster()**

### <span id="page-101-0"></span>**Description**

De-Initialize (remove) all objects required for task syncronisation of the master. If the entire stack executes from a single task, no functionality is required here.

### **Prototype**

void [MB\\_OS\\_DeInitMaster\(](#page-101-0)void);

## **7.2.1.2 MB\_OS\_DeInitSlave()**

### <span id="page-102-0"></span>**Description**

De-Initialize (remove) all objects required for task synchronisation and signalling of the slave. If the entire stack executes from a single task, no functionality is required here.

### **Prototype**

void [MB\\_OS\\_DeInitSlave](#page-102-0)(void);

# **7.2.1.3 MB\_OS\_DisableInterrupt()**

### <span id="page-103-0"></span>**Description**

Disables interrupts before critical operations.

### **Prototype**

void [MB\\_OS\\_DisableInterrupt](#page-103-0)(void);

# **7.2.1.4 MB\_OS\_EnableInterrupt()**

### <span id="page-104-0"></span>**Description**

Enables interrupts after critical operations.

### **Prototype**

void [MB\\_OS\\_EnableInterrupt\(](#page-104-0)void);

# **7.2.1.5 MB\_OS\_GetTime()**

### <span id="page-105-0"></span>**Description**

Return the current system time in ms. The value will wrap around after approximately 49.7 days. This is taken into account by the stack.

### **Prototype**

U32 [MB\\_OS\\_GetTime](#page-105-0)(void);

### **Return value**

System time in ms.

## **7.2.1.6 MB\_OS\_InitMaster()**

#### <span id="page-106-0"></span>**Description**

Initialize (create) all objects required for task synchronisation of the master. This is one semaphore for protection of critical code, which may not be executed from multiple tasks at the same time, and a hook in case a task currently executing Modbus master API is terminated.

### **Prototype**

void [MB\\_OS\\_InitMaster\(](#page-106-0)void);

## **7.2.1.7 MB\_OS\_InitSlave()**

### <span id="page-107-0"></span>**Description**

Initialize (create) all objects required for task synchronisation and signalling of the slave. This is one semaphore for protection of critical code which may not be executed from multiple task at the same time.

### **Prototype**

void [MB\\_OS\\_InitSlave\(](#page-107-0)void);
# **7.2.2 Synchronization functions**

# **7.2.2.1 MB\_OS\_SignalItem()**

#### <span id="page-109-0"></span>**Description**

Sets an object to signaled state, or resumes tasks which are waiting at the event object.

#### **Prototype**

void [MB\\_OS\\_SignalItem](#page-109-0)(void \* pWaitItem);

#### **Parameters**

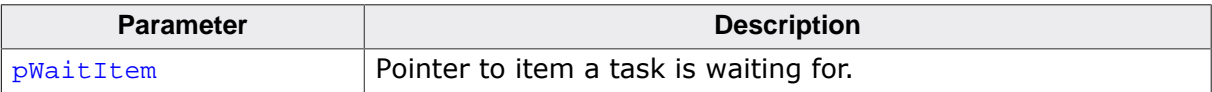

## **7.2.2.2 MB\_OS\_SignalNetEvent()**

#### <span id="page-110-0"></span>**Description**

Wakes the MB SLAVE Task() waiting for a NET-event or timeout in the function [MB\\_OS\\_WaitNetEvent\(\)](#page-112-0). If the entire stack executes from a single task, no functionality is required here.

#### **Prototype**

void [MB\\_OS\\_SignalNetEvent](#page-110-0)(void);

# **7.2.2.3 MB\_OS\_WaitItemTimed()**

#### <span id="page-111-0"></span>**Description**

Suspends a task which needs to wait for an object. This object is identified by a pointer to it and can be of any type, e.g. channel.

# **Prototype**

void [MB\\_OS\\_WaitItemTimed](#page-111-0)(void \* pWaitItem, unsigned Timeout);

### **Parameters**

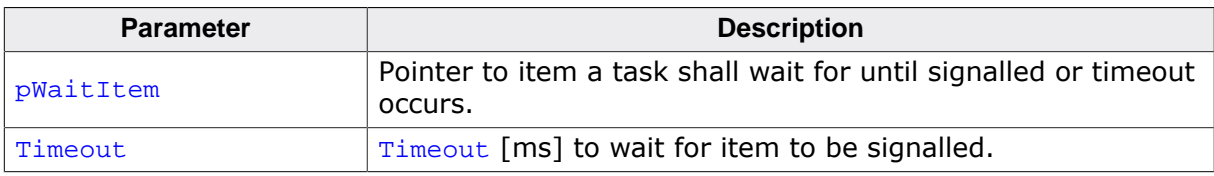

## **7.2.2.4 MB\_OS\_WaitNetEvent()**

#### <span id="page-112-0"></span>**Description**

Blocks until the timeout expires or a NET-event occurs, meaning MB\_SignalNetEvent() is called from an ISR. If the entire stack executes from a single task, no functionality is required here. Called from [MB\\_SLAVE\\_Task\(\)](#page-69-0) only.

#### **Prototype**

void [MB\\_OS\\_WaitNetEvent\(](#page-112-0)unsigned ms);

#### **Parameters**

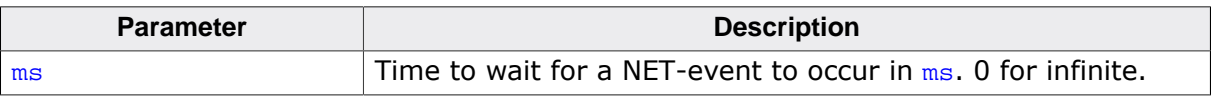

# **Chapter 8 Resource usage**

This chapter covers the resource usage of emModbus. It contains information about the memory requirements in typical systems, which can be used to obtain sufficient estimates for most target systems.

# **8.1 Memory footprint**

<span id="page-115-0"></span>emModbus is designed to fit many kinds of embedded design requirements. Some features might be excluded from a build to get a minimal system. Note that the values are only valid for the given configurations.

# **8.1.1 ARM7 system**

The following table shows the hardware and the toolchain details of the project:

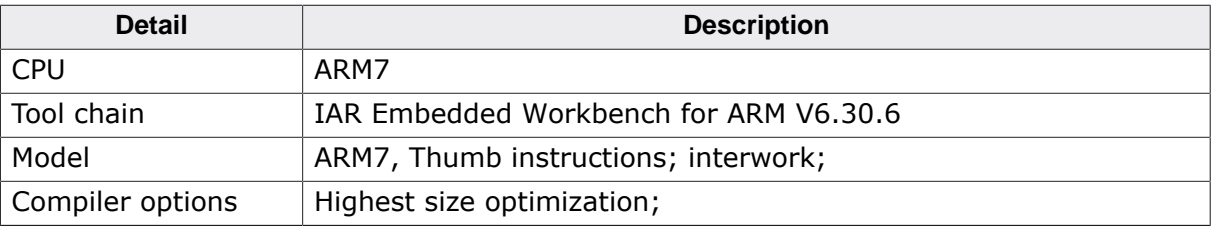

#### **8.1.1.1 ROM usage**

The following table shows the ROM requirement of emModbus:

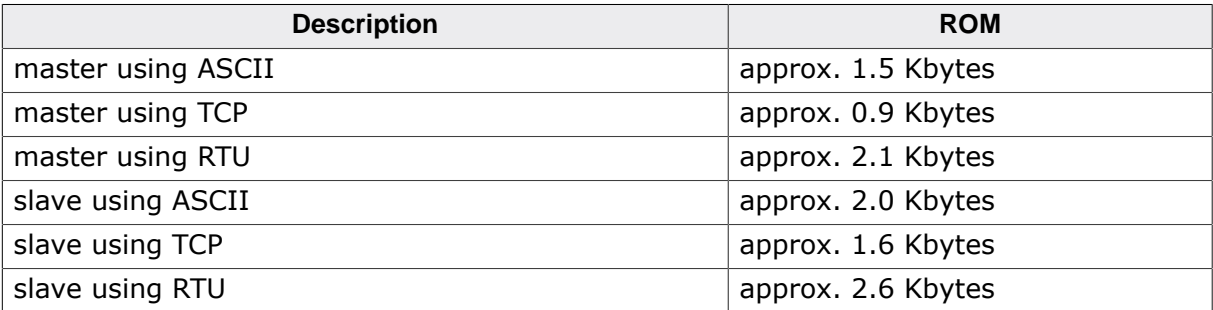

#### **8.1.1.2 RAM usage**

emModus requires approximately 30 Bytes of RAM for the stack itself and approximately 300 Bytes of RAM for each channel added.

# **Chapter 9 Support**

This chapter should help if any problem occurs, e.g. with the use of the emModbus functions, and describes how to contact the emModbus support.

# **9.1 Contacting support**

If you are a registered emModbus user and you need to contact the emModbus sup- port, please send the following information via email to [support@segger.com](mailto:support@segger.com):

- Which emModbus do you use? (Master/Slave)
- The emModbus version.
- Your emModbus registration number.
- If you are unsure about the above information, you may also use the name of the emModbus ZIP-file (which contains the above information).
- A detailed description of the problem.
- Optionally, a project with which we can reproduce the problem.

# **Chapter 10**

# **Index**

#### **A**

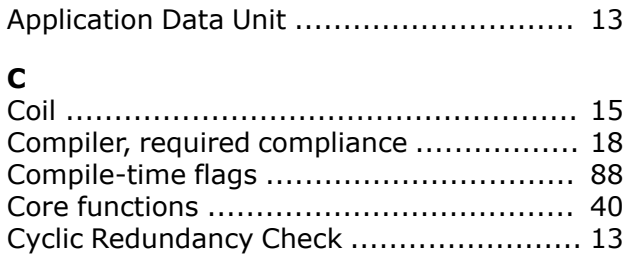

#### **D**

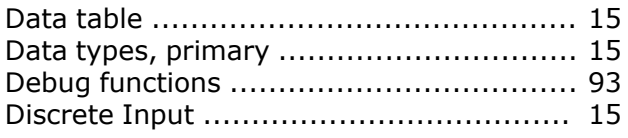

#### **E**

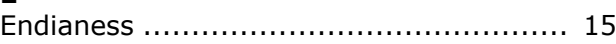

#### **F**

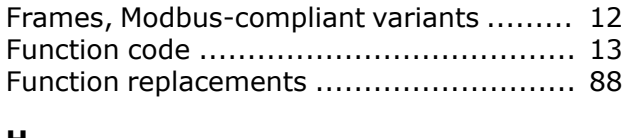

### **H**

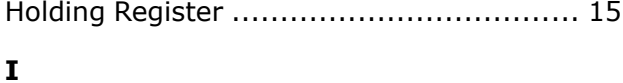

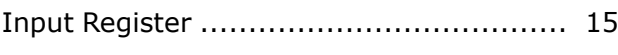

#### **L**

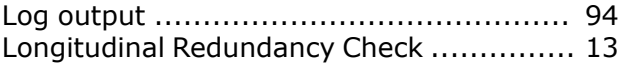

#### **M**

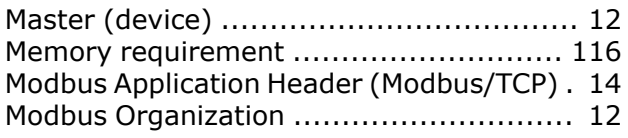

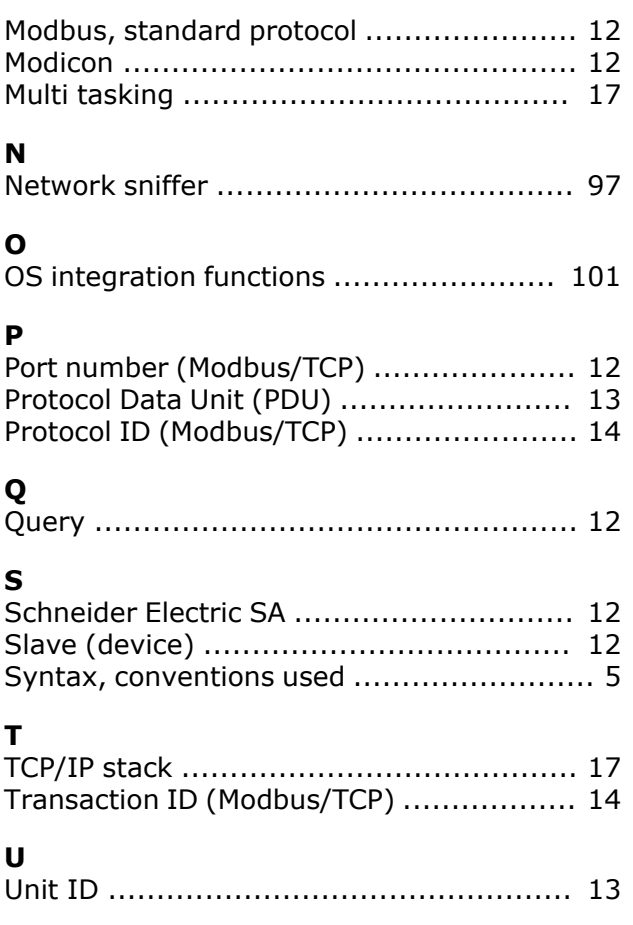

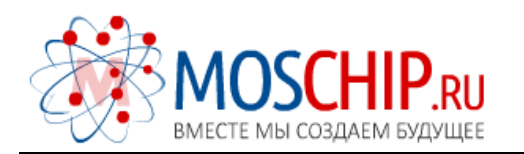

info@moschip.ru

 $\circled{1}$  +7 495 668 12 70

Общество с ограниченной ответственностью «МосЧип» ИНН 7719860671 / КПП 771901001 Адрес: 105318, г.Москва, ул.Щербаковская д.3, офис 1107

#### Данный компонент на территории Российской Федерации

Вы можете приобрести в компании MosChip.

Для оперативного оформления запроса Вам необходимо перейти по данной ссылке:

#### http://moschip.ru/get-element

 Вы можете разместить у нас заказ для любого Вашего проекта, будь то серийное производство или разработка единичного прибора.

В нашем ассортименте представлены ведущие мировые производители активных и пассивных электронных компонентов.

Нашей специализацией является поставка электронной компонентной базы двойного назначения, продукции таких производителей как XILINX, Intel (ex.ALTERA), Vicor, Microchip, Texas Instruments, Analog Devices, Mini-Circuits, Amphenol, Glenair.

Сотрудничество с глобальными дистрибьюторами электронных компонентов, предоставляет возможность заказывать и получать с международных складов практически любой перечень компонентов в оптимальные для Вас сроки.

На всех этапах разработки и производства наши партнеры могут получить квалифицированную поддержку опытных инженеров.

Система менеджмента качества компании отвечает требованиям в соответствии с ГОСТ Р ИСО 9001, ГОСТ РВ 0015-002 и ЭС РД 009

#### Офис по работе с юридическими лицами:

105318, г.Москва, ул.Щербаковская д.3, офис 1107, 1118, ДЦ «Щербаковский»

Телефон: +7 495 668-12-70 (многоканальный)

Факс: +7 495 668-12-70 (доб.304)

E-mail: info@[moschip](mailto:info@moschip.ru).ru

Skype отдела продаж: moschip.ru moschip.ru\_4

moschip.ru\_6 moschip.ru\_9